# **LOAD AND GO WITH YOUR DRAGON**

# **LOAD AND GO** WITH YOUR DRAGON

**BY** 

**JOHN PHIPPS** 

**ANTY** 

TREVOR TOMS

#### PHIPPS ASSOCIATES

99 East Street Epsam Surrey KT17 1EA ISBN 0 950 7302 9 7

**This book was created using WordStar on a Panasonic Joas0 with Diablo 630 printer and Courier 10 typeface.** 

#### (C) COPYRIGHT 1982 FHIPPS ASSOCIATES **All rights reserved**

**Photocopying of this book is expressly prohibi ted, The purchaser for full retail price may make a magnetic tape** copy **of the programs and make security copies. Making more than five copies is prohibited as is disposing of**  such copies to third parties, even by way of gift.

**First Edition January 1983** 

**Printed Red\,.o:x:l**  Burn **Ltd.,**  Printed and bound by: **Yearan Way, Trowbridge,**  Wiltshire

#### $\sf CONTENTS$

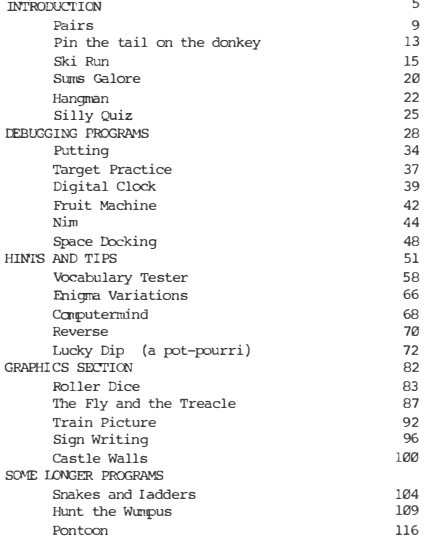

**Our thanks are due to our program testers for service sometimes beyond the call of duty. Any remaining glitches**  are, of course, our own.

**Cover �sign by S. Lewis** 

### **INTRODUCTION**

**This book is intended to be fun but also educational. It**  contains programs for the Dragon 32 home micro-computer, which **is equipped with Microsoft 16K Colour BASIC. The majority of the programs are short (about 50 lines) so that it is easy to type them in and "RUN". Some are serious and some are silly but we**  hope most of all that you will find them fun. some longer ones towards the back of the book, which might be **more difficult to get going but should prove more rewarding. The oomplexity of a program increases with the square of its length and most commercial programs are over 2000 lines long!** 

The book is educational in several ways. Firstly, we provide **home-work tocils like "Sums Tester" arrl ''Vocabulary Tester", which**  might make hundrum tasks more exciting. Secondly, a major section **of the took is devoted to explaining in a comprehensive way the Graphics features on the Dragon. This could prove a useful supplementary source to your BASIC manual for understanding these very powerful features. Lastly, comprehensive chapters are included on "Debugging Programs" and "Hints and Tips" both of which should help to get your own programs running as well as the**  programs in this book.

**It would be wrong to allow anyone to think that typing in programs and running them is ''programming". It is not. lbwever, the study of worked examples is an essential learning aid for anyone beginning to program. So often, a manual will teach the words and the grammar without giving any real understanding of**  how to connect them together to make a story or a poem. All the examples in this book are comprehensively annotated with comments **and explanations and every encouragement is given for the reader to modify them to see how minor changes would affect their running. A good understanding of the principles of program** 

#### Introduction

construction will help immeasurably when you start to construct your own programs, which we hope that you will do.

The title "Load and Go" is a term of art referring to compilers or assemblers which not only process the program but also start to execute it immediately the compilation or assembly is finished. In terms of the Dragon, perhaps it should be 'Type and Run", but "Load and Go" has a certain ring to it.

Not all the material in this book is completely new. We have gathered together the old favourites (golden oldies) from our other works (see back page). In the process, rrost have had to be totally re-written to take advantage of the powerful features of the Microsoft BASIC language - nearly always the resulting program is much shorter than the original, which is a striking testimony to the power of the Dragon interpreter. About half of the material is totally new and written specially for the Dragon.

It was very tempting to try to include some "Gee Whiz" super programs which emulate arcade games. Such programs are great fun but usually have to be written in machine code to get them to work fast enough. Once this is done, their educational value tends to be small because they cannot be studied easily.

Where possible, we have tried to introduce games that can be played by two people as well as the computer and we start and end the book with such a program. When you want to show friends how the computer works, it is more fun if they can also take part, instead of having to watch in awed amazement as you expertly play the keyboard.

We have also deliberately used only features to be found on the standard Dragon. To ensure this, we purchased the Dragon used in the preparation of the book over the counter in a chain store. Although the programs do use colour and having a colour television will add an extra dimension for you, we have not assumed its use. The presentation of all of the programs will be quite intelligible in black and white. We have not assumed the use of joysticks, which at the time of writing were in short supply, nor

#### Introduction

of printers, nor of extra memory beyond the standard, nor disk units.

We suggest, however, that at an early stage you start using a cassette recorder to retain the programs on tape as you enter them. A special section on how to get this working is included in "Hints and Tips". A cassette recorder is far from being an optional extra as sore publicity inplies - it is quite essential.

#### How this book was produced

#### How this book was produced

First we produce a working version of each program and test it thoroughly with junior volunteers who attempt to test it to destruction. 'Ib ensure that this code is transferred exactly to print we have built a parallel to serial converter which *is*  attached to the printer port of the Dragon and used to transfer the program listings into our word processor.

Now suppose, as sometimes happens, that you put in the program and type "RUN" and it doesn 't work. Firstly, "Don't Panic". Secondly, list it on your printer or on the screen and check against the book very carefully; also ask someone else to check it with you. If this doesn't show the problem, then read the chapter on debugging, which might help to pin down the area in which the problem *is* occurring. If all else fails, please write to us and describe the problem. Sending a cassette of your version of the program *is* helpful as is sending a printer listing of the program. Those who send a self-addressed stamped envelope also get higher priority than those who don't!

#### Introduction

#### Program presentation

The programs have been annotated in two stages. The first stage was when they were originally prepared on the Dragon. A first stage annotation would look like this:

#### **10 REM NIM PRCGRAM**

This type of remark, which has a line number attached, you should always put into your version. Beware of leaving it out because that line number may be used as the destination of a GOTO or a GOSUB statement.

The second stage annotation was added in the word processor and might lcok like this:

```
10 FOR Z=1 TO 10:A(Z)=0:NEXT 'reset the array
```
The part following the ' character is an explanatory remark added later. This type of remark can be omitted when putting in the program. Include it if you wish, but we have been very liberal with this type of remark so as to make the programs as clear as  $rossible.$ 

#### PAIRS

**A** game for two **players, where**  the object is to collect as many<br>pairs of cards as rossible. The pairs of cards as possible. whole pack is spread out and each player may turn over two cards at a time. If they match, then that player keeps the pair, removes it from the field of play and is allowed another go. If the cards do not match, then they are turned face down again, and it is the other player's<br>turn. If you have a good If you have a good memory, then you can benefit from your opponent's mistakes.

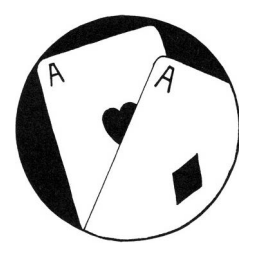

To turn over a card you enter the reference code shown against the card on the screen e.g. "B2" and that card will be displayed. It shows the card suit (C. C. H. S) followed by the denomination  $(A,K,Q,J,T,9...).$  A pair clearly is made up of two the same, e.g. two Aces, two Kings. A problem peculiar to computers arises if the player attempts to turn over a card that is no longer there or attempts to match a pair by turning over the same card twice. In such cases, the computer responds by printing 'TO HO" in the space!

A card is represented by the chequer pattern CHR\$(134) in which the colour is orange and the background black. It should look like this:

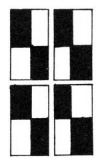

#### Paire

```
10 CLS1:DIM P(52) 'Array P contains the pack
20 PRINT TAB(10): "PAIRS" 'print the rules
30 PRINT: PRINT"THE OBJECT OF THE GAME IS TO "
40 PRINT"GET AS MANY PAIRS AS POSSIBLE."
50 PRINT"EACH PLAYER GETS TWO 'TIRNS."
60 PRINT"IF THE TWO CHOICES MATCH THEN"
70 PRINT"YOU GET ANOTHER GO."
80 PRINT"OTHERWISE YOUR OPPONENT GETS "
90 PRINT "A GO."
                      'get the names of the players
100 INPUT "FIRST PLAYER'S NAME":AS(0)
110 INPUT"SECOND PLAYERS'S NAME":AS(1)
                      'shuffle and set up the pack
120 PRINT"PLEASE WAIT A MOMENT -"
130 PRINT"I AM SHUFFLING THE PACK."
140 FOR X=1 'TO 52
150 Z=RND(52)
160 IF P(Z)<>0 THEN 150 ELSE P(Z)=X
170 NEXT X
180 RFM DRAW CUT THE PACK 'five rows 4 of 11 and 1 of 8
190 CLS1:CL=112
                    'alter setting of CL for different colour
200 FOR X=0 TO 4
210 FOR Y=0 TO 10
220 Z=X*11+Y+1:IF Z=53 'IMEN 310
230 IF P(Z) = 0 THEN 290 'blank card
                       'calculate card position
240 P=X*96+Y*3250 XS=CHRS(134+CL) set up card image
260 PRINT@P.XS+XS::PRINT@P+32.XS+XS:
                                      'print card
270 PRINT@P+64, CHR$(Y+65); 'row letter
280 PRINTUSING"#";X+1; 'grid reference
290 NEXT Y
300 NEXT X
```
 $10<sup>o</sup>$ 

#### Paire

```
310 S(0)=0: S(1)=0 'set scores to 0
32\emptyset PS=\emptyset330 PRINTG480 .S(W):"/":S(1-W):AS(W):"'S GO ";
340 GOSUB 470: GOSUB 560
                               'get a card ref and turn it over
350 pc=pp'PS=first_card_turned
360 GOSUB 470:GOSUB 560
                                'get a second card and turn over
370 GOSTIB 720
                               'test for a pair
380 IF PR THEN P(PP)=0:P(PS)=0 'set these cards as gone
390 IF PR THEN PRINT@411. "YES":ELSE PRINT@411. "NO":
400 PRINT0409. "":: INPUT GS
                               'wait for Enter key to be pressed
410 GOSUB 650
                               'turn card back again
420 PP=PS:GOSUB 650
                               'turn second card back
430 IF PR THEN S(W)=S(W)+1'add to score
430 IF PR THEN S(W)=S(W)+1 add to score<br>440 IF NOT PR THEN W=1-W lohange over to other player
450 IF S(0)+S(1)>=26 THEN 790 'if all 26 prs gone then end
460 GOTO 320
          'get a card reference
470 PRINT 0409. "":: INPUT GS
480 TF LEN(GS) <2 THEN 550
490 Gl=ASC(G$)-65
                               'Gl becomes 0-10 for row
500 IF G1<0 OR G1>10 THEN 550
510 G2=ASC(MIDS(GS.2))-49
                              'G2 becomes Ø-4 for ref
520 IF G2<0 OR G2>4 THEN 550
530 PP=G2*11+G1+1:IF PP>52 THEN 550 PP=pack reference
540 RETURN
550 SOUND 80.5: PRINT 0409. STRINGS (6.32): : GOTO 470
          'turn over the card referenced by PP
560 REM TURN OVER PP(1-52) G1(0-10) G2(0-4)
570 P=G2*96+G1*3
          'ST is the suit CT=denomination
580 Z=P(PP)-1:ST=INT(Z/13):CT=Z-ST*13+1:ST=ST+1
590 IF P(PP)=0 OR PP=PS THFN 630  blank card or two the same
600 PRINT@P, MID$("CDHS", ST, 1)+CHR$(143);
610 PRINT@P+32.CHRS(143)+MIDS("AKQJT98765432".CT.1);
620 RETURN
     'error ?
630 PRINT@P, "HO"; : PRINT@P+32, "HO";
G40L RETT IRM
```
#### $Distre$

```
650 REM TURN CARD PACK PP=CARD
660 TF P(PP)=0 THEN XS=CHRS(143) ELSE XS=CHRS(134+CL)
670 PP=PP-1:P1=INT(PP/11)
                                  'work out column and row
680 P2=PP-P1*11:P=P1*96+P2*3
690 PRINT@P.XS+XS:
700 PRINT@P+32.XS+XS:
710 RETURN
720 REM TEST FOR PR
730 IF P(PS)=0 OR P(PP)=0 THEN PR=0:RETURN
740 IF P(PS)=P(PP) 'IHEN PR=0:RETURN
750 A=P(PS): A=A-INT(A/13)*13
                                   'denomination for PS
760 \text{ B=P(PP):B=B-INT(B/13)*13} denomination for PP
770 IF A=B THEN PR=-1 FISE PR=0
780 RETURN
          'end of game
790 PRINT @480, "GAME OVER"
800 PRINT"FINAL SCORE"
810 PRINT AS(0): S(0)
820 PRINT AS(1):S(1)
830 INPUT"ANOTHER GAME "; A$
840 S(0)=8: S(1)=8 'reset the scores
850 IF LEFT $(A$,1)="Y" THEN 120
```
#### PIN THE TAIL ON 'THE DONKEY

Here's a piece of fun to test your timing - try to pin the tail on the donkey. You press a key, and the length of time that the key is held down determines the length of the tail. The trick is to hold it down for exactly the right length of time, or to do it with the fewest number of attempts. When the tail reaches the donkey the score is given. If you wait too long, though, you can cause the donkey some damage.

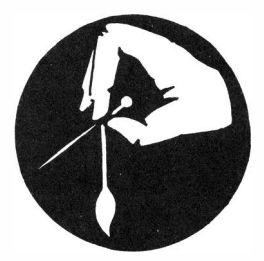

```
BRC222 1 01
                    'peek location
20 CLS1:PRINT "PIN THE TAIL ON THE DONKEY":
30 PN=RND(10)+180
                         'random position for donkey
40 PRINT @448. "PRESS A KEY"
50 PRINT @PN.CHR$(34);
                         'ears
60 PRINT @PN+30.CHRS(128)+CHRS(128)+CHRS(128)+"0" 'body.head
                                                   'body, legs
70 PRINT@PN+62.CHRS(129);CHRS(131);CHRS(130);
80 PRINT' @PN+94.CHRS(135): CHRS(143): +CHRS(139): 'legs
90P = 192'START OF TAIL
100 \text{ GeV}110 GOSUB 170
                    'get the time interval
120 T=INT(T/2)
130 PRINT @P.STRINGS(T.131); 'tail of length T
140 P=P+T:G=G+1:IF P>PN+30 THEN PRINT0448.
          "OUCH THAT HURT 1111":GOTO 220
150 IF P=PN+30 THEN PRINT 0448.
          "WELL DONE - YOU TOOK ":G: "GOS":GOTO 220
160 GOTO 110
```
Pin the Tail on the Donkey

'key pressing routine 170 IF PEEK(L) <>255 THEN 170 'wait for enter key to go up 180 IF PEEK(L)=255 THEN 180 'wait for new key depression 100 TTMFP-0 'set timer 200 IF PEEK(L)<>255 THEN 200 'wait for key to go up again 'set T 210 THETMER - RETT RN

220 INPUT"ANOTHER GO"; AS 230 IF LEFTS (AS. 1)="Y" THEN 10

The routine above is for detecting a key depression. We might have used INKEYS function for this but it would only give one keystroke for each key depression, and would not reflect the duration of the stroke. For example try this program:

10 AS=INKEYS 20 IF AS="" THEN 10 30 PRINT "KEY DOWN" 40 GOTO 10

This will print one line for every time that you press a key, but it will make no difference whether you hold that key down or just peck at it.

We use this technique again in the next program "Ski Run" where a fast reaction is required to keys being pressed. Who needs joystick buttons?

#### CICT DINT

If you always wanted to try the slalom runs in the Winter Olympics, here's your big chance. You must quide yourself down the slope avoiding the posts on the way. Use the -> key for right and the @ key for left. Hold your finger on the key for rapid continuous movement. The program contains two courses, which are chosen at random. After the program listing you will find instructions on how you can alter the courses or enter some new ones of your own.

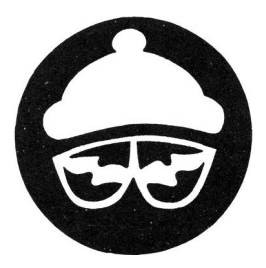

10 REM SKI RUN DR COMO DR

30 REM CHECK FOR MOVEMENT 40 D=PEEK(65280):IF D=255 THEN RETURN 'no key being pressed 50 IF DE&HDF THEN SES+1  $\rightarrow$  KEY 60 IF DESHEB THEN S=S-1 '@KEY 70 S=ABS(S):IF S>31 'IHEN S=31 'ensure skier stays on the screen **ROL RETT IRN** 

90 RFM INITIALISE 100 GOSUB 350 'print rules  $1100$   $GOSIB$   $300$ 'select the course 120 P=VAL(MIDS(CS.1.2)) 'course start position 130 S=VAL(MID\$(C\$, 3, 2)) 'skier start position  $140 H - 8$ 'H=total posts hit

```
150 REM RUN THE COURSE
160 PRINT
170 FOR X=5 TO LEN(CS)-1 STEP 2
                              'CS contains the course
            'note the ":" characters are important
            'P=left hand edge of course G= width of course
            'S=skier starting position
180 PRINT @480+P, "*";: PRINT @480+P+G, "*";: PRINT @480+S, "V";
190 PRINT @511, ""
                       'cause a screen scroll
200,000'check for key pressed
210 P=P+VAL(MIDS(CS.X.2))
                       'take next two characters of course
                       'evaluate and add to value of P
220 GOSTB 30
                       'check for movement again
230 IF S<=P OR S>=P+G 'IHEN H=H+1
                           'if outside course limits then
                           'add one to hits total
240 FOR D=1 TO DL:NEXT D
                           'control speed
250 NEYT Y
            'drop through when string all done i.e.
            course over
260 REM FINISH LINE
270 PRINT @480+P.STRINGS(G."-")
280 PRINT "YOU HIT ":H: "POSTS"
290 FND300 REM SET FOR ON TRSE
310 CS="141700000000-1-1-1-1-100000001010200-1-1-100010200
      -1 - 1 - 1 - 10000 - 200 - 1 - 1 - 1000000000010101010101 - 2 - 2 - 2320 X=RND(2): IF X=1 THEN RETURN
-2-2-1-1-1-1-1 (10101-1-1) (00000000000000)
```

```
340 RETURN
```
350 REM RULES 360 CLS1: PRINT TAB(8): "\*\*\* SKI RIN\*\*\*" 370 PRINT 380 PRINT "YOU MUST STAY IN RETWEEN THE." 390 PRINT"COURSE POSTS ALL THE WAY DOWN" 400 PRINT "IF YOU HIT THE POSTS OR MOVE" 410 PRINT"OUTSIDE THE COURSE, YOU WILL" 420 PRINT"LOSE POINTS, INITIALLY YOU MAY" 430 PRINT"SELECT THE LEVEL OF DIFFICULTY" 440 PRINT"YOU WISH TO ATTEMPT'." 450 PRINT "USE -> KEY FOR RIGHT" 460 PRINT "AND @ FOR LEFT" 470 PRINT "WHAT LEVEL ARE YOU?" 480 PRINT "I=RANK AMATEUR" 490 PRİNT "2=AVERAGE SKIER" 500 PRINT "3=DASHING EXPERT" 510 INPUT SKILL 520 IF SKILL>0 AND SKILL<4 THEN 540 530 CLS1: PRINI" SORRY? -": GOTO 470 540 G=3+(4-SKILL)\*2'WIDTH OF RUN 550 DL=(4-SKILL)\*50'CONTROL SPEED 560 PRINT"ARE YOU READY? -":  $'3.2.1$  start 570 FOR X=3 TO 1 STEP -1 580 PRINT X: "...": 590 FOR D=1 TO 500:NEXT D 600 NEXT X 610 RETURN

Course selection is performed in the routine starting at line 300. You may prefer to ask for a course number to be entered as the program is started, or just to replace the two courses given here. After the routine has executed, CS must contain a course description in the following format:

 $17$ 

#### Characters

- **1-2 Starting position of left hand post. The right hand post position is calculated from the degree of skill entered. The** width of course is G which can take on a maximum value of 9 **for the amateur. So, course start position should not be greater than 21.**
- **3-4 Starting position of skier - this woold rormally** be **the EX)St starting position plus two. To be very annoying you could**  start the skier outside the msts altogether. Maximum value **is** width **of screen** (31).
- **5-6 The rest of the string is a series of two digit numeric values whidl represent the values to** be **added to the current post position. Do not use values greater than 02 or -2 as the player cannot move the skier more** than **two positions in each tum.**

A small but valid course description would be:

C\$="15 17 00 00 01 01 -1 -1 -2 -2 00 00"

**The spaces are just put in to make it easier to read. It says the starting i;:ositioo of the left post is 15, the skier positicn is 17, For the first two turns the oourse nms straight, then it bends to the right for two turns and to the left for two turns, then nore sharply to the left . The last two turns are straight .** 

The program will automatically show a finish line and the number **of hits made. Since the** speed **of the game is approximately three turns** per **second, an ideal course should take al:out 30 seconds to run fully, The maximum length oourse that you can oonstruct is dictated by the maximum string length of 255. This means that**  the maximum number of turns is 254/2 (because the number must be **even) less 2 i.e. 125 turns.** 

**Some people have difficulty entering the very long strings for the course correctly. If you miss out one number in say the** 

**string "00 02 01 01" so that it becomes "00 20 10 l" it is taken as +20 then +10 with an odd one left at the end. The odd one left causes an error report,** but **meanwhile the course goes out of control. To check that you have typed it correctly, add the following lines:** 

700 OOSUB 300  $710$  FOR  $Z=5$  TO LEN $(CS)-1$  STEP 2 720 PRINT VAL(MIDS(CS, Z, 2)) 730 NEXT Z

Then execute GOTO 700 in direct mode and you will see the course **values printed out for you in pairs. If any of the values is greater than plus or minus 2, then you have missed something out. Remember however that there are two courses. Run this two or**  three times until you are sure that both are correct.

### **SUMS GALORE**

It **may not** be **current** educational theory, but I doubt whether any parent would disagree that regular practice, table learning, and table tests are the foundations of good arithmetic, It can be very difficult for the teacher to make up enough sums to keep the children active and busy, so here is an automatic sums tester. An example program of this type is given in the Dragon manual, but this has significant advantages. It is shorter to type in, it does not assume knowledge of directed (negative) numbers, which may not have been covered at primary school level, and it dodges the question of remainders after division, by making sure that the division sums always give a whole number quotient with no remainder.

A maximum number can be specified at the beginning. So, for example, to test number bonds up to a sum of 10 only, specify 5 as the maximum number. This will generate sums up to 5+5 maximum. To test number bonds involving carry, specify 9, this gives a maximum sum of 9+9. To test all tables up to 12 times 12, specify 12 as the maximum and so on.

There are always ten questions, and the answers wrong or right stay on the screen at the end, so the teacher can look at them to see what mistakes are being made. Appropriate reinforcement is also given according to the score. We suggest that the teacher should set up the problem specifying the maximum and the rule to be used, and then come back when the test is complete.

10 DEM SIME TESTED 20 CLS1: PRINT TAB(8): "SUMS TESTER": PRINT 30 INPUT WHAT IS THE LARGEST NUMBER": MX see text 40 INPUT "WHICH RULE DO YOU WISH(+-\*/)":AS 'see text 50 R=INSTR("+-\*/".AS):IF R=0 THEN 40 'invalid reply 'T=total questions C=correct answers W=wrong 60 T=0:C=0:CLS1:W=0:N=1:M=MX 70 MHM/10:IF INT (M/10) <> 0 THEN N=N+1:GOID 70 They many digits? 80 NS=STRINGS (N. "#")+" " 'edit mask for printusing commands  $\frac{90}{2}$  T=T+1:IF T>10 THEN 310 always 10 questions colly<br>100 N1=RND(MX):N2=RND(MX) toick the numbers to be used 100 NL=ROU(PA) INZINE ROU(PAN) PLCK the numbers to be used<br>110 IF R=1 OR R=3 THEN 170 plus or multiply<br>120 IF N2>=N1 THEN 100 passure that result positive 130 TF P-2 יחד 20 140 N2=RND(INT(MX/3)): IF N2=0 THEN 100 'fix division so that tresult is integer 150 Nl=INT(Nl/N2)\*N2:IF Nl=0 THEN 100 'avoid asking about 0 160 IF N1=N2 THEN 100 control of the lost n/n which is too easy 180 QS="PLUS ":DS=N1+N2:GOTO 220 'DS is the correct answer 190 OS="MINUS ":DS=N1-N2:GOTO 220 200 OS="TIMES ":DS=N1\*N2:GOTO 220 210 OS="DIVIDED BY":DS=INT(N1/N2) 220 PRINT"WHAT IS ": 230 PRINTUSING NS:N1: 240 PRINT OS:: PRINT USING NS:N2: 'ask the question  $250$  TNP  $\pi$  and 'get the answer 260 P=(T-1+W)\*32+30:IF P>480 THEN P=480 'which line are we on? 270 PRINT @P. "": 280 IF AN=DS THEN PRINT"OK": ELSE PRINT "NO THE ANSWER WAS":DS 290 IF AN=DS 'THEN C=C+1 ELSE W=W+1 300 GOTO 90 'print the total at the end 310 PRINT:PRINT"YOU SCORED":C:"OUT OF":T-1 320 IF C=T-1 'IHEN PRINT"GO TO THE TOP OF THE CLASS" 330 IF C>T-3 'THEN PRINT"WELL DONE" 340 IF C<INT(T/5)THEN PRINT"OH DEAR - WE NEED MORE PRACTICE"

#### **HANGWAN**

This ever popular game is played with two people (or one with an extremely short memory) - one to enter the selection of words and another to quess the words under computer control. The words are entered as a DATA statement in line 120, and there can be as many as you wish. Guessing takes place by entering either a letter or a whole word. A table at the top of the screen is updated as letters are used up and any correct are displayed in the word at the bottom of the

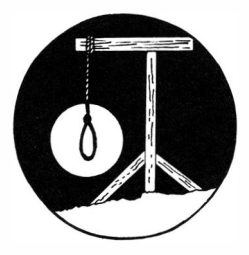

screen. If you quess at the whole word, then the letter table is not updated - your quess is either right, in which case, you win, or wrong, in which case you lose a life. You have 10 lives. As these are lost a picture of a hanging man is gradually built up on the screen.

100 DIM A\$(26) 110 REM CHANGE WORDS BELOW FOR NEW GAME 'first data element is the number of words 120 DATA 5, "WORD", "HORSE", "DOG", "CAT", "GUESS" 130 READ W 'CONTROL VARIABLE 140 CLSØ:READ WS:W=W-1:E=Ø 'W is the word count 'Felives lost 150 FOR  $Z=1$  'IO  $26:AS(Z) = TRS(64+Z):NEXT$  Z 'set up letter table 160 PRINT @405.STRINGS(IEN(WS)."\*"). word mask at bottom 170 FOR Z=1 TO 26: PRINT @1+Z, A\$(Z); :NEXT Z 'letter table 180 PRINT @448, "GUESS LETTER OR WORD ";  $STRLNG$  $(4, 8)$ ;  $:INPUT$  A\$ 190 IF AS="" THEN 180 'invalid 200 IF LEN(A\$)>1 THEN 320 'you have quessed at the whole word 'set this letter as used 210 A=ASC(A\$)-64:IF A>0 AND A<26 THEN A\$(A)=" " 'note space!

#### Hancman

220 TS="" 230 FOR  $A=1$  TO LEN(WS) 240 L=ASC(MIDS(WS.A))-64 250 IF A\$(L)=" "THEN L\$=MID\$(W\$,A,1) ELSE L\$="\*" 260 PRINT @404+A.LS: 'print word mask 270 TS=TS+LS 'TS=current word mask 280 NEXT A 290 IF TS-WS THEN 340 'all letters now correct 310 como 170 320 REM GUESS A'T WHOLE WORD 330 IF AS<aWS 'THEN 360 'WS is the correct answer 340 PRINT @448. "YOU WON II YOU LOST ":E: "LIVES" 350 GOTO 410 360 REM LOST A LIFE 370 E=E+1:CL=112 'E=lives lost CL=colour 380 IF E<10 THEN ON F GOSUB 450.460.470.480.490.500. 510,520,530:0010 170 390 GOSTIB 540 'last life lost 400 PRINT@448. "OH DEAR - THE WORD WAS "; WS 410 INPUT"ANOTHER GAME"; AS 420 IF LEFTS (AS, 1) <> "Y" THEN END 430 IF W=0 THEN RESTORE: GOTO 130 'start word list again 'if it is exhausted 440 GOTO 140 'different entry for each life lost 'print base 450 FOR X=363 TO 371: PRINT@X, CHRS(143+CL):: NEXT X: RETURN 'print pole 460 FOR X=332 TO 140 STEP-32: PRINT @X.CHRS(133+CL): :NEXT X: RETURN 'print cross Diece 470 FOR X=141TO 143: PRINT@X, CHR\$ (140+CL); : NEXT X: PRINT @144.CHRS(141+CL)::RETURN head<sup>"</sup> 480 FOR X=176 TO 177: PRINT@X.CHRS(143+CL):: NEXT X: RETURN **Ineck** 490 PRINT @208.CHRS(133+CL)::PRINT@209.CHRS(138+CL)::RETURN

#### Hangman

'body 500 Y\$=0lR\$(143-K'.L) : PRINr@240, Y\$; :PRINr @241, Y\$; : PRINr@272, Y\$; : PRINr@273, Y\$; :RE:IURN **'left leg**  510 PRINT @304.CHR\$ (138+CL)::RETURN **'right leg**  520 PRINT @305, CHR\$(133+CL); :RETURN **'left arm**  530 PRINT @239, CHR\$ (140+CL); :RETURN **'right arm**  540 PRINT @242, CHR\$(140+CL);:RETURN

**This is a picture of how the canplete figure should lcok:** 

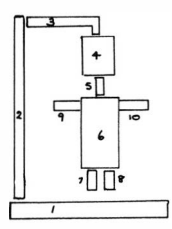

24

# **SILLY QUIZ**

**Ever fancied yourself as a** bud:ling **Nicholas Parsons? This quiz program looks after all the chores, like keeping score and deciding whether the answer is on the card. '!his has al ways been a popular favourite, because you can invent your own questions**  and make up your own version.

**We include it because it is a striking example of the power of the INSTR function in Microsoft BASIC. In other languages this**  function always has to be simulated; here it is part of the **BASIC rommand set. Supp::>se that the question was ''Who is the British**  Prime Minister?". Now, the possible answers could be:

**Margaret ' !hatcher Maggie '!hatcher Mrs. M. '!hatcher Mrs. Margaret '!hatcher Mrs. '!hatcher ' !hatcher 'Thatcher,** I **think?? '!he Iron lady**  Wedgewood Benn (of all these - this is the only wrong one!)

**You can see from this that people not used to computers can put in all sorts of extraneous data like commas, full stops, "I think", and so on. It makes the computer look pretty stupid if the correct answer is, say "Surrey" and if it marks "County of Surrey", which is of course equally correct, as wrong.** 

**We resolve the problem by searching the answer for the key word, or words that tell you the answer is correct. For the question**  above, the key word that must be there is "Thatcher". Depending **on your politics, you might also allow "Margaret" or "Iron lady",** 

so these are alternative answers.

The INSTR function works by searching string A to see if it contains within its length string B. So, the statement:

W=INSTR(AS.BS)

would return results as follows, depending on the state of AS and B\$.

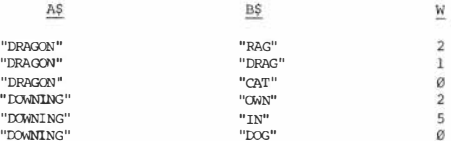

If  $\emptyset$  is returned, this means that AS does not contain BS. A number returned is the number of the starting position of B\$ within AS.

Because the number of answers is variable, we adopt a convention to tell the computer when we have exhausted all the possible answers. The last answer is followed by a ";" character - this tells us that the next data statement is a new question. The word "FINIS" tells us that all the questions have been exhausted.

10 REM SILLY OUIZ PROGRAM 11 REM FORMAT IS OUESTION ANSI ANSN: 20 DATA "WHAT IS THE CAPITAL OF CANADA". "OTTAWA:" 21 DATA "WHAT IS A BABY HARE CALLED", "LEVERET;" 22 DATA "WHO IS 'THE GREATEST", "DAD", "MUM", "T AM:" 23 DATA "HOW MANY DAYS IN JULY". "31:" 24 DATA "WHAT IS SHAKESPEARE'S FIRSI' NAME", 'WILLIAM", "BILL", "FRANCIS:" 25 DATA "WHERE IS THE DRAGON COMPUTER MADE". "SWANSEA", "WALES", "UK:" 26 DATA "WHERE DOES THE BRITISH PRIME MINISTER LIVE", "DOWNING:" 27 DATA "WHO IS THE PRESIDENT OF 'THE USA", "REAGAN:" 199 DATA "FINIS" 'here starts the program proper 200 S=0:0=0 'S=number correct Q=number of questions 210 READ A\$:IF A\$="FINIS"THEN 350 'test for end of questions 220 FOR  $X=1$  TO  $10:7S(X)=$ "":NEXT 'clear out the answer slots 230 PRINT AS:LINEINPUT RP\$ 'print question get answer 240 X=1:0K=0:0=0+1:DN=0 'DN means all answers done 'OK set means correct answer found 'X= number of possible answers 250 READ ANS 'if the answer is the last one set DN and 'strip off the ";" character 260 IF RIGHTS (ANS. 1)=":" THEN DN=-1:ANS=MIDS (ANS. 1. LEN (ANS)-1) 270 IF INSTR(RP\$, AN\$)<>0 THEN OK=-1 'INSTR test for answer 280 ZS(X)=ANS:X=X+1 290 IF NOT DN THEN 250 300 IF OK THEN PRINT"THAT IS CORRECT": S=S+1:GOTO 210 310 PRINT "THAT IS NOT CORRECT" 320 PRINT"IT SHOULD BE "::FOR Z=1 TO X-1:PRINT ZS(Z):"."::NEXT 330 PRINT 340 COM 210 350 REM END OF OUIZ 360 PRINT "YOU SCORED ": S: "OUT OF ": O 370 IF S<0/2THEN PRINT "OH DEAR!" 380 IF S>=0-1 'THEN PRINT'WELL DONE" 390 IF S<Q/10THEN PRINT"STAND IN THE CORNER!"

## **DEBUGGING PROGRAMS**

**So you've just finished writing your new masterpiece and you're**  holding your breath while you type RUN...

**Then ..• nothing. The program just sits with a blank screen, or an**  error report is given at the foot of the screen. What now? Where do you start to unravel the reason why the Dragon has decided not **to play ball?** 

**First and foremost, write down the error message on a scrap of paper. The reason for this is that it is too easy to forget the line number that has been printed as part of the message.** 

**If the program just 'hangs up", press BRF.AK to determine whereabouts the program has gone wrong. You will get a message ''BRFAK IN 60",** for **exanple, meaning that it was on line 60 at the time.** 

**Also, do not type CLEAR - this removes all the variables in the**  program, and these can be extremely important in helping you to **discover errors. Be very careful also not to use the Editor to change any of the lines until you have discovered what you need**  to know. Using the Editor automatically resets all the variables **and any further investigation after that will be fruitless. Using LISI' is alright and causes oo damage.** 

**If you're a newcomer to programming it can sometimes be difficult**  to understand just how a program can go wrong. What I am going **to** do **is to give you a small program which has some errors in it. You will enter the program, run it, then along with this text, we shall (hopefully) find out where the mistakes occur, correct them, then try again. In this way, you should pick up the main**  points in trying to debug your own programs.

#### Debugging Programs

We want to write a program that drops a stone from the top of the screen to the bottom. When it hits the bottom, the Dragon is to **print** "SPLAT". **We want the stone to drop in different places each time, so we need a random starting point along the top line.** 

**For the stone we use the letter "O". So here is the first attenpt at the program:** 

10 RND(31) 20 FOR Y=0 'ID 32 30 PRINT @Y\*31+XR; "O" 40 NEXT Y **50 PRINr "SPIAT"** 

**First of all we get ?SN ERROR IN 10. 'lhis means Syntax error, so**  we have broken the rules of grammar. Looking at the card, we can **see that mD is a function rot a oommand - this means that it am only ag,ear after an "=" camand.** *So* **the first line shoold** be:

10 X=RND(31)

RlN **again ,** 

**Ne,.,;** we **get** *?SN ERROR 30* 

**Referring to the reference** card **again, you can see that the** *PRINT*   $\theta$  statement uses a "," character not a **correct this mistake, and line 30 becomes:**  *So* **use Edit to** 

30 PRINr @Y\*3l+XR, "O"

**Run again and we get a stream of "O"s running down the screen ,**  diagonally, and the result **?FC ERROR IN 30** 

**FC** means an **illegal function call, so we have done something wrong. Use PRINT to find out the values of Y and XR in direct**   $\text{mode. that is without a line number e.o.:}$ 

PRINI' Y 17 OK PRINT XR<br>Ø ø<br>ok 'you type this ' dragon replies 'you type this 'dragon replies PRINT Y\*3l+XR 'you type this dragon replies OK

This looks odd for a start; there are 32 lines on a screen aren't there? No, there aren't. So our loop should only run up to 16. Secondly XR should be a random number in the range 1-31, this is what we asked for in line 10. "0" can't be right. We set the variable as X not XR; we have used the wrong name. Clearly also, we have run off the screen and this is why we got the FC error a rethink is called for:

10 x-RND( 31) 20 **FOR Y=0** 'ID 16 30 PRINT @Y\*31+X, "O" 40 NEXT Y 50 PRINT "SPLAT" ?FC ERROR IN 30 again l PRINT Y.X. Y\*31+X 16 516 OK ' you type 20 'dragon replies

Yes there are sixteen lines. Why are we still off the screen? Ah! Inspiration - 0 to 16 is actually 17 isn 't it? Line 20 beccrnes:

20 **FOR Y=0** 'ID 15

At last we get OK, no syntax errors. But, the "O" still runs diagonally across the screen. 'Ihe whole thing would be clearer

30

**without the clutter on the screen, so let's put in a clear screen staterrent as line 05: 05 CIS It is still going too fast for us to see what is going on so let 's put a PRINI' and STOP staterrent in as line 32: 32** PRINr **@360,X;Y;Y\*3l+X; ,srop We get the first "O" printed then: 21 0 21 BRFAK IN 32**  (this appears at the bottom so as **(not to confuse the display at the** 

 $\cap$ **K** ( top - **this is why we used**  (PRINT **@360,** 

That looks alright, so we type CONT (for continue) and we get:

**Another** "O" **printed to the left of the first** and:

**21 1 52 BRFAK IN 32 OK (appears over the** top **of the last (try** 

**X has stayed the same, Y has increased by one, as we would expect, and the positioo has increased** by **31. We obviously have**  the wrong multiplier for Y. We have made the same mistake again, but **the other way this time. Yes, the last column oo the screen is numbered** 31 but **there are** 32 **in all, so line 30 should read:** 

30 PRINI' @Y\*32+X, "O"

**Great! It drops straight this time. Now take out line 32 again and re-test; the stone should now drop all the way down the**  screen without BREAKs. This trick of using STOP and CONT is a **very powerful way of helping you to debug a program. First of all, it slows the program down and gives you time to inspect the screen, secondly, you can print any of the variables to** check **if**  they have the correct values.

Now we realise that we have made a mistake in the design. As each new position of the stone is printed we should wipe out the old one, to give the impression of a stone falling. So we need to add a line to wipe out the old stone by printing space at the line before. Now, there is no line before line 0 so we must watch out for that.

05 CLS 10 X=RND ( 31 ) 20 FOR Y=0 ID 15 22 IF Y<>Ø THEN PRINT @(Y-1)\*32+X." 30 PRINI' @Y\*32+X, "O" 40 NEXT Y 50 PRINT "SPLAT"

Fine. Now it might be nice if the stone fell a little more slowly so we could see it fall and really the splat should appear where the stone fell and not at the right hand side, so we add:

32 FOR DL=l ID 50,NEXT DL

and

50 PRINr TAB(X); "SPIAT"

If you run the program now, it should do exactly what we required. You should have seen how we tracked down the errors, using three important techniques:

- 1. Knowing roughly what the program is to do, otherwise you are fighting "blind".
- 2. Using direct PRINr oommands (i.e. without a line number) to check the value of variables when an error occurs.
- 3. Using SI'OP oommands to allow portions of the program to be checked in more detail. These can be removed once you are

**happy that the sectioo is working properly.** 

**There are a couple of final points I would like to make here**  write your programs **down** on paper before you enter them. In this **way, it is easier to spot typing mistakes when you run the program, since you can check incorrect lines (ones that give error reports) against your own copy. Secondly, if you have a printer - USE IT! Take a fresh listing of your program. You wooldn't believe how many errors are caused by programmers look**ing **at an out-of-date listing,** 

**Just before we finish, I'll give a list of the program as it**  should look after all the changes above have been included:-

**05 Cl.S 10 X=RND(31) 20 FOR Y=0 'ID 15 22 IF Y=0 '!HEN 40 El.BE PRINT @(Y-1)\*32+X," 30 PRINI' @Y\*32+X, "O" 32 FOR DL=l 'ID 50:NEXT DL 40 NEXT Y 50 PRINl' TAB(X) ; "SPIAT"** 

The line numbers are a bit untidy, so this is a good point to **the program before saving it onto tape.** Here's a good<br>renumber the program before saving it onto tape. Here's a good<br>Mne<del>mo</del>nic for the RBMM command – RENUMbe **Mnemonic for the RENUM command - RENUMber NOW.** 

- N new number that you want the line to become<br>O old number where you want to start
- **o old nunber where you want to start**
- **W width of the interval between numbers**

So the RENUM command becomes:

**RENl-1 10, 5, 10 (call the new first line 10 ( start with the old line 05**  ( leave a gap of 10 between numbers (so that they become 10, 20, 30 ....

#### **DEFITIERS:**

You have managed to reach the green, now it's time to putt the ball. The hole is represented by the letter"O" and the ball position is shown by "X". Naturally the playing surface is coloured green. You are asked to enter the direction of the shot as a number 1-12 as on the hands of a clock and the strength to be applied. The new position of the ball is then calculated by trigonometry and the ball wobbles its way to the new spot. If the new position

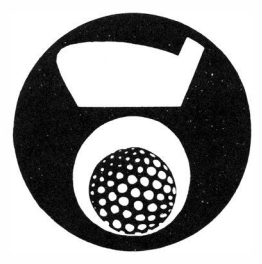

of the ball and the hole coincide, then it goes "PLOP". If you hit the ball into the rough at the edge of the screen, then you lose a penalty stroke and the ball is dropped for you at the edge of the green.

```
10 \text{ } \text{C}5120 INPUT"DO YOU WANT THE RULES"; AS
30 IF LEFT$(A$,1)="Y" THEN GOSUB 520 'print the rules
40 PI=3.141952:HT=0
                          'note no function for pi
50 HX=RND(32)-1
                          'starting position of hole
60 HY=RND(14)
70 TX=RND(32)-1
                          'starting position of ball
80 TY=RND(14)
90 IF TX=HX AND HY=TY 'IHEN 50' must not win immediately!
100 GOSUB 350
                          'recalculate the hole position
110 GOSUB 360
                          'recalculate the ball position
120 PRINT@HP."O":
130 PRINI @TP."X";
           'get the direction data
140 GOSUB 390: INPUT"DIRECTION": XD: IF XD<1 OR XD>12 THEN 140
          'get the strength data
150 GOSUB 390: INPUT "STRENGTH": ME
```
#### $P$ <sub>1</sub> $#$  $+n<sub>σ</sub>$

```
170 XD=15-XD:IF XD=12 THEN XD=0
                                    'turn direction into right
                                    'size and value to express
                                    'as pi/6 radians
180 NX=TX+INT(COS((PI/6)*XD)*XS+.5)
                                        work out new x
190 NY=TY-INT(SIN((PI/6)*XD)*XS+.5) Work out new v
200R RC-0'RG true means in the rough
210 IF NY<1 THEN NY=1:RG=-1
                                    'line Ø is out of bounds
220 IF NYSIS THEN NY=15-RC=-1
230 IF NX<0 THEN NX=0:RG=-1
240 IF NX>31 THEN NX=31:RG=-1
250 005 IB 400 - HT-HT+1
260 IF RG THEN PRINT0480. "YOU ARE IN THE ROUGH"::HT=HT+1
270 TX=INT(TX):TY=INT(TY)
280 PRINT@HP. "O"::PRINT@TP. "X":
290 IF HY=TY AND HX=TX THEN PRINT@HP. "PLOP" ELSE 120
          'putt now sunk - print the result
300 PRINT "YOU TOOK": HT: "PUTTS"
310 IF HT<2 THEN PRINT"HOLE IN ONE - DRINKS ON YOU"
320 TE HTM 'THEN PRINT" OH DEAR"
330 IF HT'S A THEN PRINT "WHIST" IS A GOOD GAME"
340 FND
          'recalculate the absolute hole position
350 HP=32*HY+HX: RETURN
          'recalculate the absolute ball position
360 TP=32*INT(TY)+INT(TX)
                                  'to stop the screen roll
370 IF TP=511 'IHEN TP=510
380 RETTIRN
          'clear the top line of the screen
390 PRINT @0."": PRINT @0."":: RETURN
          Impue the hall
400 REM MOVE X FROM TX.TY TO NX. NY
410 X1=ABS (NX-TX) : X2=ABS (NY-TY)
420 IF X1>X2 'THEN X=X1 ELSE X=X2 'X is the number of steps
                                    'required for the move
430 SX=(NX-TX)/X:SY=(NY-TY)/X
                                    'SX SY are the increments
440 PRINT@TP." ":
                               'blank out the old ball position
450 IF ABS(NY-TY) <. 5 THEN SY=0
                                   'test if there
460 IF ABS(NX-TX)<.5 THEN SX=0
470 IF SY=0 AND SX=0 THEN RETURN 'ball move finished
```
#### Putting

480 TX=(TX+SX): TY=(TY+SY): GOSUB 360 490 PRINT @TP, "X"; 'print new ball position 500 FOR D=1 TO 50:NEXT D 'slow down ball movement 510 GOTO 440

#### 'print the rules

520 CLS1: PRINT' TAR(8): "FUTTNO"

530 PRINT: PRINT"THE HOLE IS SHOWN AS "; CHR\$(34); "O"; CHR\$(34) 540 PRINT"YOUR POSITION IS SHOWN AS ";CHR\$(34); "X";CHR\$(34) 550 PRINT "ENTER DIRECTION AS ON THE HANDS OF A CLOCK 1-12" 560 PRINT "ENTER STRENCTH AS A NUMBER UP TO ABOUT 20" 570 PRINT: PRINT"GOOD LUCK" 580 PRINT PRINT"PRESS ENTER TO CONTINUE" 590 ENDLETA S.CT S1 - OFTERN

#### TARGET PRACTICE

As you run past a stationary target, you must fire your arrow to try and hit it. The Dragon goes so fast it is not that easy to do. To make it easier we allow a speed handicap - enter a number up to about 100 to slow it down to human speed, but see how small a number you can use and still hit it. The number of times you run past is counted as well as the number of shots you need to take.

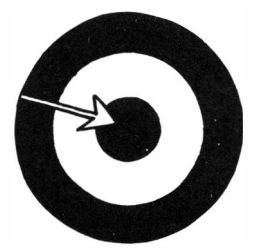

```
1.0 DEM TRADELT DRAFT OF
20 INPUT"HANDICAP (0-100)"; D2 'D2 slows down the dragon
30 CLS1
40 N=0:M=1
                         'M=number of shots N=no of turns
50 T=RND(12):X=RND(31)
                         'T.X define the target position
60 PRINT 0T*32+X, "O":
                        'O is the target
70 N=N+1
80 FOR Y=0 TO 13
                         'run past
90 IF Y THEN PRINT@(Y-1)*32,"";
                                   'Y not \equiv 0 blank out the
                                    'old position
100 PRINT@Y*32.">";
110 IF INKEYS<>"" THEN 160
                                   'test to see if key has
                                   'been pressed
120 FOR D=1 'TO D2. NEW" D
                                   'delay to slow it down
130 NEXT Y
140 PRINT013*32." ":
                                   'blank out the one at
                                   'the bottom
150 GOTO 70
```
**'fire off the arrow 160 FOR Z=0** 'ID **X:PRINI'@Y\*32+Z,">";:NEXT Z**  170 IF Y=T THEN 210<br>180 FOR Z=0 TO X:PRINT @Y\*32+Z," ";:NEXT Z **190 M=M+l 200 roro 70**  'Yes it has hit the target **210 PRINI' @T\*32+X, "\*";:PRINI' @448, "YCU GCJI' IT! YCU 'ltxl< "; M;"SHOfS IN ";N;'WRNS"**  220 INPUT "ANOTHER GAME" ; A\$ 230 IF IBFT\$ (A\$, l)="Y" **'lliEN** RUN

**This game is rather like the example we used for the chapter on Debugging Programs, Compare it to see how the extra facilities**  have been put in. The statement LEFT\$(A\$,1) (see line 230) is included so that you can answer either "YES" or "Y" and it will **have the same effect. The command "RUN" executed within a program doesn't cause it to try to eat its own tail as you might think - it simply causes all variables to be reset as if you had**  typed "RUN" at the keyboard. Try adding a handicapping facility so that the final score depends on both the speed, the number of **turns and the number of shots (such as 5 times the speed** + **the**  number of turns + number of shots) to encourage people to try the **higher speeds.** 

#### DIGITAL CLOCK

A digital clock that plays Westminster Chimes - now there's a<br>noveltyl It uses the timer It uses the timer inside the Dragon to get the ticks and displays the hours, minutes and seconds, using the 24 hour clock notation. If you have set the chiming mechanism, then except between the hours of 10 pm and 7 am it will chime the<br>hours for you. Naturally it hours for you. only chimes on the twelve hour clock because 23 tongs would be rather tiresome.

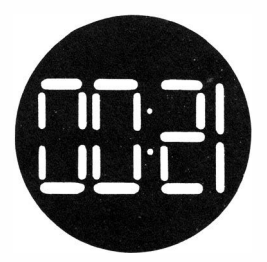

'Ihe main problem with this program is in tuning or regulating it. The timer could vary slightly from machine to machine and in any case doesn't give precise one second ticks. One is added into the timer count atout every 22.43 milliseconds, which makes for a difficult conversion into seconds. A basic tick is set at 44 strokes of the timer, but further regulation is required by adjusting the variable 'IL - this has been set for our machine at 1.013 which keeps good time to within 1 or 2 seconds per hour. Bear in mind that your machine could be slightly different and might require further regulatia,.

'I'he display of the time should look like this:

\*\*\*\*\*\*\*\*\*\*\*\*  $HH : MM : SS$ \*\*\*\*\*\*\*\*\*\*\*\*

```
10 PEM DIGITAL CLOCK
20 TK=44:TL=1.013'REGULATOR
                          'print mask
30 MS="## : "
40 INPUT"CHIMES ON (Y/N)";C$
50 INPUT" ENTER TIME (HHMM)":TS
                                         'enter as e.g 1400(Enter)
60 IF LEN(TS) < 4 THEN 50
70 H=VAL(MIDS(TS.1.2))
                                         'get the hours
80 M=VAL(MIDS (TS.3.2))
                                         'get the minutes
000 \times 1200100 TIMER=0
                                         'reset the timer
110 PRINT 0329. STRINGS (12."*")
                                         'too line
120 PRINT 0393. STRINGS(12."*")
                                         'bottom line
130 TF TIMER<TK THEN 130
                                         'wait until count -344140 S=S+TL: IF S>=59.5 THEN S=S-60:M=M+1 'add in t1 worth of secs
150 IF M>=60 THEN M=M-60: H=H+1:GOSUB 220 'adjust minutes/hours
160 IF H>=24 THEN H=0
                              'special action at midnight
                              'move the cursor
170 PRINT@361."":
180 PRINTUSING MS:H:
                              'print hours
190 PRINTUSING MS:M:
                              'print minutes
200 PRINTUSING "##":S:
                              'print seconds
210 GOTO 100
                    'chime submattine
                    'not within unsocial hours
220 IF H>22 OR H<7 THEN RETURN
                    'test if chimes on or not
230 IF LEFT $(C$, 1) <> "Y" THEN RETURN
240 IF H>12 THEN CH=H-12 ELSE CH=H 'only chime up to 12
                    'AS=chime music repeated twice
250 AS="T3L2:02:FCD:01:L1:G:L2G:02DELIC:"
260 PLAY AS: PLAY AS
270 FOR Z=1 TO CH
                          bongs
280 PLAY "P4T301GP4"
290 NEXT
300 S=S+17+CH*2.2
                         'catch up the seconds allowing
                         'for the right number of bongs
310 RETURN
```
#### **Digital Clock**

The variable S, the seconds counter, never gets reset to 0 at the **end of a minute. It merely has 60 deducted from it. This is so that the regulator can work. If it were reset to zero, then the**  fractional part of the tick regulator would always be lopped off.

**Notice the use of a PRINT USING mask set at line 30 as** "## : ". **'!his is a o:muron trick** to **shorten the PRINI' USING statements. It is tedious if you have to say every tine:** 

PRINTUSING "## : ";H

**PRINTUSING M\$;H is much quicker to type. Print masks can contain ordinary symbols like ":" and " ", which are carried straight through into the edited line. You can use this trick to put spaces between numbers, where they are c losely packed.** 

**If the result being printed is not quite a whole number, then**  PRINT USING will round it off for you. For example, 58.6 seconds **would print as 59, when edited in this manner. For this reason, you may occasionally see "-0" being printed in the seconds column and this indicates that the rounding is taking place.** 

**It is also worth noting the use of the PIAY command. It catches**  most people out to find that L2 actually means a half length note **and not a double length one as you might expect. This** *is* **very c learly set out in the manual but you would not be the only one to be fcoled, if you get it wrong.** 

#### **FRUIT MACHINE**

If an ordinary fruit machine is called a "one armed bandit", then this has to be the "noarmed bandit". There are no traditional wheels inside the machine. A combination of characters is generated and displayed at the bottom of the screen. You have a set period of time to press a key and "hold" the machine. Two of a kind pays 5. Three of a kind pays 50. Two stars at the beginning pays 10 and one star at the beginning pays 2. Anything

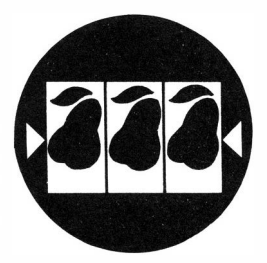

else loses 10. See if you can stay ahead of the game. To help a bit, you can set the speed at the beginning. High numbers go slower; a number of about 20 gives a reasonable speed. The whole game lasts for 30 seconds.

10 REM FRUIT MACHINE 20 CLS1:TIMER=0 'reset the time counter 30 DRINT HIGH MINRERS ON SIGNER" 40 S=0:INPUT"SPEED":F 'get the input speed  $50 ZS = 111$ 'ZS is the output line 60 FOR X=1 TO 3 'choose 3 at random from the string 70 ZS(X)=MIDS("S\*+-=.#",RND(7),1) 80 NEXT X

90 FOR X=1 TO 3: PRINI' Z\$(X);" ";:NEXT X 'print the line  $100$  FOR D=1 TO F 'wait to see if inkey 110 RPS=INKEYS: IF RPS<>"" THEN 150 'if key hit work out 'the payoff 120 NEXT D 130 PRINT  $140$   $\alpha$ m 50  $150 W = 10$ 'default\_score 160 IF TIMER>=1200 THEN 230 'see if game ended 170 IF ZS(1)="\*" THEN W=2  $'me * m|v$ 'test for two of a kind 180 IF Z\$(1)=Z\$(2) OR Z\$(2)=Z\$(3) OR Z\$(1)=Z\$(3) THEN W=5 'test for two \* at left hand side 190 IF  $ZS(1) = ZS(2)$  AND  $ZS(1) = "*"$  THEN  $W = 10$ 'test for three of a kind 200 TF ZS(1)=ZS(2) AND ZS(2)=ZS(3) THEN W=50 'print pay line 210 PRINT "PAYS": W:S=S+W 220 0010 50 'repeat 'end of game - print score 230 PRINI"TIME UP ":: IF S>0 'THEN PRINI' "YOU GOT": S: END 'overall loss position 240 PRINT "YOU LOST":ARS(S) 250 PRINT TAB(6): "I ACCEPT IOUS"

## **NIM**

**The origins of the game Nim are obscure, but it is believed to have come from the Orient some time in the way distant past. It is played with matchsticks or stones, which are divided into three piles. Each player in turn takes any number but from only ooe pile at a time. The object of the game is to ensure that you**  take the last match and not your opponent.

The theory of the game is based on binary numbers. Consider the **case of one left in each of two piles - clearly if your opponent takes one then you can take the other and win. So 1, 1, 0 is a winning situation. Arguing from this you can see that 5,5,0 is also a winning situation, because however many he takes, yoo take**  the same number; and this follows for any number i.e. n,n, 0.

**When a third pile** *is* **introduced you have a problem, but if you strive for a balanced situation by making sure that all the binary bits of the sum add up to 2 or to 0 then you will always**  Take for example a situation of 3, 2, 1. In binary this is **expressed as :** 

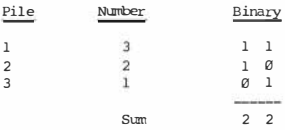

**'Ihis is a talanced situation, from which you always win. If he**  takes any number the appropriate reply is shown below:

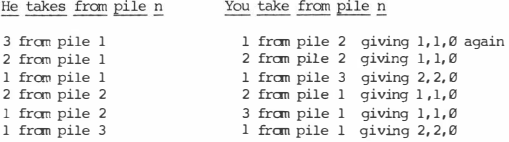

So you always win!

When you play against the computer, if you make the right first move you will usually win. '!here can be up to 29 matches in any pile, which makes the calculations a bit more tricky and one slip **and you 're done for.** 

**Many years ago, about 1950, I built a machine for playing this game out of War Surplus bits and pieces. It was a monstrous**  creation **with** meters, bits of old packing cases and decimal to **binary decoders made out of strips of** tin, with **sellotape wrapped**  over them at intervals. It made the simplistic assumption, that the opening move would always be a pre-emptive strike on one whole pile, to simplify the calculations. By comparison with the Dragon, this creation was beyond the pale, **but I** have retained a strong affection for the game, which should be better known.

10 REM NIM PR03RAM 20 CT.Sl:PRINT TAB(l2);''NIM" 'rules 30 PRINI': PRINT"THE OBJECT OF THE GAME IS TO " 40 PRINT"TAKE THE LAST MATCH. YOU MAY " 50 PRINI"'TAKE ANY NUMBER, Bur FRCM OOLY" 60 PRINI"'CNE PILE AT A TIME. " 70 PRINI': INPUI"'PRESS ENI'ER *'TO* CCNI'INUE" ;A\$ 80 FOR N=l 'IO 3:N(N)=RND(29):NEXT 'set pile values

'display board - test for game over 00 00 010 140 00 010 210 IF G THEN PRINT"SOME PEOPLE HAVE IT - - -":END 'get a move from you - redisplay the board - test end 100 GOSUB 240:GOSUB 140 110 GOSUB 210:IF G 'THEN PRINT"OH DEAR, YOU SEEM TO HAVE WON": END  $120 \, \text{G}$   $\Omega$   $\Omega$   $\Omega$   $\Omega$   $\Omega$   $\Omega$   $\Omega$ work out best move 140 REM SR TO DISPLAY BOARD  $150 \text{ } \text{C}$  $51 \cdot \text{F}$  $\text{O}$  $\text{R}$  $\text{N}$  $\text{=}1 \cdot \text{R}$  $\text{O}$  $\text{R}$ 160 PRINT: PRINT N: 170 IF N(N)=0 THEN 190 'chr\$(133) is a green and black stripe 180 FOR Z=1 TO N(N): PRINT CHRS(133) :: NEXT Z 190 PRINT: NEXT N 200 PRINT · RETURN 210 REM SR TO TEST IF GAME OVER 220 FOR  $Z=1$  TO  $3:IF$  N( $Z$ )>0 THEN  $G=0:RETURN$ 230 NEXT Z:G=-1:RETURN 240 REM SR TO GET MOVE FROM YOU 250 INPUT ROW': R: IF R<1 OR R>3 THEN 250 260 INPUT"HOW MANY":A:IF A<1 OR A>N (R) THEN 250 270  $N(R) = N(R) - A$ 280 RETURN 290 REM SR TO DECIDE MOVE 300 FOR B=1 TO 3 'for each pile in turn  $310$  IF N(B)=0 THEN 360 320 FOR  $M=1$  TO  $N(B)$ 'test whether pile-M would balance 330 GOSUB 410 'test if bits balance 340 IF C=2 OR C=0 'THEN N(B)=N(B)-M:RETURN 'ves it does 350 NEXT M 360 NEYT B 'drop through if no balanced situation can 'be found

370 GOSUB 510 'make a rude remark - take one off any 'non-zero pile 380 FOR B=1 TO 3: IF N(B)>0 THEN N(B)=N(B)-1: RETURN 390 NEXT B 400 RETTIRN 410 REM SR TO TEST FOR EQUALITY 420 T=1: FOR A=1 'TO 5 'T is doubled every time 'to test one bit at a time '5 iterations because 2 to power '5 is 32 and max size is 29 430  $C = 0.500R$  N=1 TO 3 440 IF B=N THEN T2=N(N)-M ELSE T2=N(N) 'AND function works as if 450 IF T2 AND T THEN C=C+1 'T is an integer variable 460 NEYT N 470 IF C=1 OR C=3 THEN RETURN 480 Т=Т+Т 'double T for next bit 490 NEXT A 500 RETURN 'exit through this route means C=0 or C=2 510 REM RUDE REMARKS 520 RR=RR+1: IF RR>5 'THEN RETURN 530 QN RR GOTO 540, 550, 560, 570, 580 540 PRINT"I THINK YOU HAVE A CHANCE": GOTO 590 550 PRINT "YOU HAVE PIAYED THIS GAME BEFORE": GOTO 590 560 PRINT"I DON'T BELIEVE THIS": GOTO 590 570 PRINT"OK SMARTY PANTS": GOTO 590 580 PRINT"I THINK I WILL TAKE UP CHESS" 590 FOR DL=1 TO 1500:NEXT DL 'wait so that remark 'can be seen

**GOLD BETT TRN** 

### SPACE DOCKTNG

"Mothership to Snoopy - start docking procedures - acknowledge  $\alpha$  $\alpha$  $r$ ".

"Snoopy to Mothership - we have you on visual - starting docking procedures - over and out".

You are driving Snoopy and have to dock with the mothership. The mothership is moving forwards in space and from a standing start, you have to match speeds and distance so that you arrive, travelling at the same relative speed and at the same place. Go too fast, and you will zoom

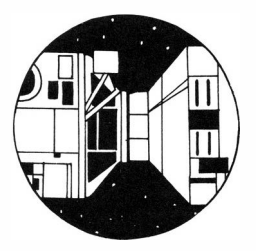

past, never to be seen again. Go too slow, and you will exceed the time limit. Use too much fuel, and you will run out and drift for ever.

First select the time for which you wish your rockets to fire. Enter a negative time, e.g.  $-2$ , to indicate two seconds of negative thrust, which will decrease your speed. If as a result your speed goes negative you will also go backwards not forwards!

You can, if you want, idle for a specified period. To do this, enter the burn time as zero and then the program will ask for the idle time. If your speed is faster than the mothership, then you will continue catching it up. If your speed is slower than the mothership, then idling will increase the distance between you.

Each second of real time, the state of play is shown on the parameter display screen. This shows:

```
Time - the elapsed time from start. The maximum permitted is 50
    egonde.
```
Speed - the actual speed of Snoopy in space. You start from zero.

Approach speed - the relative speed between you and the mothership. Negative numbers means that you are slipping behind.

- Range the distance between you and the mothership. Negative numbers mean that you have gone too far.
- Fuel the amount of fuel remaining. You have 50 units to start with, and each second of burn uses up one unit.

```
10 CLS1: PRINT TAB(10): "SPACE DOCKING"
20 PRINT: PRINT"YOU HAVE 'TO DOCK WITH YOUR"
30 PRINT"PARINERS SHIP. YOU HAVE 50 "
40 PRINT"SECONDS. TELL ME HOW LONG 'TO"
50 PRINT"BURN (USE E.G.-2 FOR NEGATIVE "
60 PRINT"THRUST), TO IDLE, GIVE BURN "
70 PRINT"DURATION OF Ø. AND I WILL ASK "
80 PRINT"FOR 'THE IDIE PERIOD, NEGATIVE "
90 PRINT"RANGE MEANS YOU HAVE GONE PAST"
100 PRINT "YOUR PAL."
          'F=fuel T=elapsed time V=Snoopy speed
          'U=mothership speed Y=distance travelled by snoopy
          'H=distance apart at the beginning
110 F=50:T=0:V=0:Y=0:H=100:U=10
120 INPUT"HOW LONG 'IO BURN":S
130 A=SGN(S)
140 D=ABS(S)
150 TF D <> 0 'THEN 180
160 INPUT"IDLE FOR HOW IONG":D
170 D=ABS(D)
180 D=D-1
190 IF D<0 'IHEN 120
200 T=T+1:V=V+A:F=F-(A*A)
210 IF F<0 THEN 290 'out of fuel
```
**Space Iocking** 

**220 Y=Y+V:H=fHU:CI.Sl:Q:)StJB 370 230 IF T>49 'lliEN 360**  240 IF ABS (Y-H) >5 THEN 180 250 IF ABS(V-U)>2 THEN 180 **260 PRINI"'\Ov - YOO MADE IT! "**  270 **PRINT "FUEL LEFT"; F 280 END**  290 **PRifil ''WIDOPS. ID M:JRE FUEL."**  300 IF V<0 THEN 330 310 **PRINT "YOU WIIL DRIFT FOREVER"**  320 **END**  330 **PRINT"YOU WILL COAST TO YOUR " 'display parameters 'tine up 'close enough ? 'speeds rratched ? 340 PRINT"M:JIHERSHIP - Bur YOUR PARINER "**  350 PRINT "IS DONE FOR.":END **360 PRINT "TIME UP":Garo 300 'subroutine to display parameters**  370 **PRINT: PRifil"TIME" ;T**  380 **PRINT"SPEED"** ;V 390 PRINT"APPROACH SPEED" ; V-U **400 PRINI' "RANGE" ;H-Y**  410 **PRINT "FUEL";F 420 PRINT:FOR DL=l 'IQ** 100:NEXT **DL**  430 RETURN **'delay so that you can 'watch the display** 

## **HINTS AND TIPS**

#### Cassette Tapes

**The very first problem you will hit is to do with the cassette**  tape interface. Despite the fact that we have deliberately kept the programs in this book short, once you have keyed them in you **will** want to **keep them and not re-key them every time. So, the**  first thing to get working is the cassette recorder. Don't wait **to do this until you have got a long program to CSAVE; then it will be tco late. Key** in **a tiny program such as:** 

10 REM THIS IS A VERY **LON;** REMARK 20 REM THIS IS ANOTHER LONG REMARK 30 REM THIS IS THE **1ASI' LON;** REMARK

**Now try saving this by setting the recorder to Record and typing**  in direct mode:

CSAVE "TEST"

'TEST" is the file name which will be given to the file. The tape **recorder will whir away and you should get the message:** 

 $C_{\rm K}$ 

Now, try reloading the program - rewind the recorder and type:

CLOAD

Notice that the file name need not be specified, and this command **will load the first program encountered on tape. Whilst the Dragon is searching for the program you will see the letter "S"**  in the top left corner. When it has found some data you will see

#### **Hints and Tips**

**"F" in the top left corner and the file name "TEST". This changes from "F" to an inverse "F" at roughly one second intervals as the data is read in and assuming that it loads correctly you get the message: OK** 

**The message "?IO ERROR" is bad news. It means that something has gone wrong. The program which you had in memory before will have t:een lost because it is rerroved when the file name is found (when the "S" changes to "F"). The one on tape cannot be loaded and you have lost all your work!** 

Some reviewers have been driven to despair by this problem, but **it can be simply overcome. You now see why we suggest a small program for testing purposes, that is not too great a labour to**  rekey and rekey again until you have got it right.

**The first tip is to use a DIN to DIN connector instead of the multiple jack plugs supplied. This is because the signal level from the Dragon en Record is about 1.5 mlts - this level is too high for some Automatic Volume Control circuits to absorb. When the signal is applied to the Auxiliary Input circuits, which are expecting a signal from, say, another tape recorder, it is better able to cope.** 

**'Ihe second tip is to play back the tape recording cn the speaker**  before attempting to load it back into the machine. The signal **should sound clean and crisp and at an absolutely deafening volume. If you cannot get the volume high enough, you might need a more powerful cassette recorder. Try different volume settings, all on the high side. The correct setting is quite critical, a very small shift of the controls could make all the difference .** 

**There can be a problem with the automatic control of the Cassette Motor via the Remote cable. We suggest that you disable this control altogether by not putting in the jack plug at all. This means that you will have to do all the work in pressing the controls for Record or Play or Rewind, but since there is no automatic rewind, this is in fact easier. Most cassette tapes**  **have a blank bit at the beginning called the "leader" tape. You cannot record on this because it is not magnetic. So, be careful that this bit has gone past before attempting to record. You can wind it on by hand or you can type:** 

MOTOR ON

**which will set the motor going and let you pass over the leader tape. If you count up atout ten very slowly this** *is* **usually long enough to be sure that the leader tape has gone through. Recording will start immediately when the (Enter) key is pressed**  for a CSAVE **aximand** so keep to this sequence:

**Key the command CSAVE "XXX" (but don't press (Enter))** Start the Becorder **Start the Recorder Count sla.vly** to **ten ( cne and two and three and four ... ) Press (Enter)** 

**As a final tip, always save programs twice over, When you get**  the OK message quickly type CSAVE"XXXX" again, whilst the **recorder** *is* **still running. This doesn't take long to do and sometimes save your bacon, because, if the first copy won't load,**  the second one nearly always does. Never go for more than half **an hour of typing without saving the programs out. It sometimes also helps** to **use two tapes alternately, this then gives you four copies of the program that you could go back to in case of dire necessity. Always label tapes as you take them out of the machine - felt tipped pens work quite nicely en plastic. Randani.se** 

**'Ihere is no Pandomise function given in the reference card, or in the manual, for setting the seed of the random number generator. In fact, if you specify:** 

#### X=RND(-n)

**N is a negative number and** *is* **then taken as the seed for the random number generator. Try this program with and without the**  **first line to see the difference.** 

10 X=RND(-2) 20 FOR Z=1 TO 9: PRINT RND(20)::NEXT

**Without the first line, the result will be different every time that the program is run. When the first line is put in, the results will be the same every time that you run it.** 

**This technique is a good idea for testing games. Put in a line at the beginning to ensure that your random numbers are al ways**  the same and you can test it much easier - it is also a good way of "stacking the deck" to win by knowing in advance what's going to happen, but you wouldn't do that, would you?

#### Mug-trapping

**This is the not very elegant name usually given for data validation and error detection - it 's much shorter but not so polite. You will notice that all our programs contain after input statements extra commands to make sure that the data is**  what we were expecting e.g.:

 $10$  INPUT "GO ON -  $(Y/N)$ "; AS

**the player must answer YES, Y, NO or N so we check for this as**   $follows:$ 

20 IF INSTR("YN", LEFTS(AS, 1))=0 THEN 10

**'!he LEFT\$ functioo makes sure that even if YES has been entered, we look only at the left hand character so "YES ALRIGHT", "YERSS ", "Y", and "YES" will all be reduced to a single**  "Y". The use of the **INSTR** function to check for all the possible **values is also very powerful. It could be used to check for multiple letter values e.g.:** 

10 IF INSTR("ABC/CDE/FGH/CAR/", A\$)=0

**The use of the oblique strokes in the statement is so that**  combinations like "CCD" don't give a match when they should not.

### - - **IF '!HEN** - -**•••** --*EI.SE*

**Beginners are often confused by the use of IF THEN •• ELSE. The rule is that all commands following an IF statement are only**  obeyed if the condition is true. For example:

10 FOR  $Z=1$  TO  $10:IF A$(Z) = "THING" THEN 100:NEXT$ 

This loop will only be obeyed once if the condition is not true **the first time and therefore the NEXT command on the same line will be ignored. If the condition is false execution always (except for** *EI.SE,* **see below) resumes at the next line found. So, we should recode this as follows:** 

10 FOR Z=1 TO 10:IF A\$ (Z)="THING" THEN 100 20 NEXT **100 REM PI03RAM CXNI'INUES** 

This will then operate ten times as we imagined.

Suppose we code as e.g.:

10 IF A\$=B\$ THEN **rosuB** 100,00SUB 200,cmo 50 ELSE **rosuB** 300 **40 REM NEXT COMMAND** 

Notice first that the last command dependent on the IF is GOTO 50 and this is not separated by a ":" from the ELSE following. An **equivalent piece of code would go as follows:** 

10 IF A\$<>B\$ THEN 30  $12$  obeyed if condition is true 14 **rosuB** 200 16 GOTO 50<br>30 GOSUB 300 30 OOSUB 300 **'obeyed if oondi tion not true 40 REM NEXT COMMAND** 

In other languages, like CORAL, for instance, the control of IF sequences uses a construct of BEGIN ..... END so that all the commands between the two are part and parcel of the same thing. It looks like e.g.:

#### IF A=B THEN BECIN

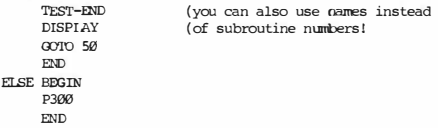

This is much easier to understand, and perhaps one day BASIC will include such a construct.

#### Control Keys

Study carefully the control keys given on the reference card:

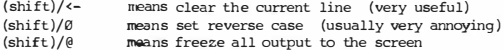

The (Shift)/0 commands can be obtained accidentally, when reaching for the ":" button, so be careful because commands typed in reverse case are not recognised and give syntax errors.

The Pause command, (Shift)/0, is also very useful, but remember that repeating it will not cause output to resume. To resume, you need any other character but that.

#### PRINT Commands

When a print command is obeyed so as to cause a line feed to the next line, the whole of the remainder of that line is destroved in the process. Try these two programs:

**10 PRINr @20, "HELLO"; 20 PRINr @0, "A"; 30 PRINr @432, "" 10 PRINr @20, "HELLO" ; 20 PRINr @0, "A" 30 PRINr @432, '"' ' "; " d1aracter 'oo** 11 ; 11 **d1aracter** 

-12

With the first one, you see the word A followed by HELLO on the **top line. With the second one, you see A alone on the top line.**  This is because the omission of the ";" character in line 20 has **caused the remainder of the line to be deleted, as it spaces forward to the next line position. This can be a very useful trick for clearing the first line, but it can also be very**  puzzling when you didn't want this to happen!

**Try these as well:** 

10 X=5:Y=6:Z=9 **20 PRINr X;Y;Z 30 PRINT X, Y,Z** 

**You get:** 

**5 6 9 5 9** 

 $\epsilon$ 

**A space is always printed in front of a number as well as behind. If the separator of "," is used then you get an automatic tab of**  sixteen character positions, which takes you to the next line for **the third number. In practice the ";" format is nearly always**  what you want.

# **VOCABULARY TESTER**

We wanted to include in this book a program which used data files **held on cassette tape. There are c learly a lot of business applications which require this sort of treatment, but we thought that a vocabulary tester would be more generally useful to**  everyone. Some suggestions are given at the end for modifying **the general structure for other applications.** 

**The first difficulty is that other languages have characters which are not present on the Dragon keytx:iard. We have designed this example for French but it could be adapted for other languages equally well by using different conventions for the missing characters. We use the cnnventions as follows:** 

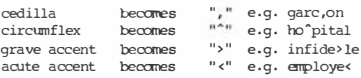

Notice that the special character follows the character on which **it is supposed to be written. 'Ibis lcoks a bit strange at first but you can get used to it. Just beware of getting too used to**  it and writing words like that in examination papers! The accents run in the right direction if you look only at the top **half of the character. We could have used "/" for acute and "\"**  for grave (this is CHR\$(92) which can be displayed on the screen but not input from the keyboard), but this seemed best.

**The idea of the program is that you build up your vocabulary lists on tape. Each time you are given a new set of words to**  learn you put them into the machine. When you think you know the **new words then you merge in the current tape so that the old words are added onto the back. You then have a cumulative tape** 

that you can use for revision later.

We have set a maximum of 100 words for each tape. This is not a limitation of the machine, which could hold up to say 800 words. at a time, but perhaps a practical limit on the number you would want to revise at one time. You can change this limit if you think it is too low. All the statements referring to 100 or 99 should be changed e.g. lines 40, 140 and so on.

When the program is run, the Menu screen appears, which looks like this.

**UCCARLIARY** 

1=READ DATA TAPE 2=WRITE DATA TAPE 3=ADD TO CURRENT LIST 4=TEST ENGLISH/FRENCH 5=TEST FRENCH/ENGLISH 6=REVIEW/CHANGE DATA

CHOICE?

To begin with, you won't have any data tapes to read in so we need option three to "Add to current list". Key "3" and press (Enter).

ADD NEW WORDS

SPACE FOR 100

CEDILIA IS. GRAVE IS > ACUTE IS < CIRCUMFIEX IS ^ ENCLISH WORD ? PIG NOW FRENCH EOUIVALENT CENDER FIRST THEN WORD E.G.IE CARC.ON

LE COCHON

**'Ihe parts under lined in the example atove are what you enter in resp:nse to the questions. When you have entered all the words,**  press (Enter) with no data, when asked for the English word, and **you will return to the Menu screen. As you enter new words, the "SPACE** FOR" **field will be updated to show the remaining space, i.e. it becomes 99, then 98 and so on.** 

**Next, you will want to learn the words and check that they are entered oorrectly** so **take cption** 6 **to review or** change **the data. You see:** 

PIG/LE **CXJCOCN 0=0.JIT:Y=OIANGE ?** 

**Press (enter) to go on to the next word. When you have been through them all, you will return to the menu screen again. If you type "Q" or "QUIT" then you will return to the Menu screen. If you type** ''Y" **or** "YES" **you will be asked:** 

**NEW** VAllJE **? you enter the new English and French in the format**  displayed above e.g. PIG/IE COCHON

**This facility for amending the data is relatively crude, since you have to go right through all the words to get to the one you**  wish to change. If, however, you make a practice of checking and **learning all the new words as you put them in and before you add them to the stored data, then this will be quite adequate.** 

**Next we write out the data tape. For this take option 2. If you have the rerrote stop/start facility enabled** (see **hints** and **tips),**  then make sure that your tape is positioned after the leader tape and that play and record keys are down. The program will ask:

DATA TAPE READY ?

**As soon as you press (Enter) the writing of the data tape will start. You will hear the relay inside clicking as different blocks of data are written ooto the tape. When it returns to the** 

#### **Vocabulary Tester**

**Menu screen, the operation is finished and you can rewind and remove the data tape. Don't forget to label it, and also to put on the number of words that it row oontains.** 

**To test yourself** *you* **can either have the machine ask for the English or for the French. Take either option four or five, as**  appropriate. Here is a sample dialogue:

**ENGLISH BREAK**<br>**FRENCH CASSER ENGLISH WHAT A SURPRISE<br>FRENCH QUEL SURPRISE<br>THE ANSWER IS OUELLE SURPRISE** FRENCH OUEL SURPRISE **ENGLISH TERRACE<br>FRENCH IA TERRASSE** FRENCH IA TERRASSE<br>**ENCLISH SOMETIMES**<br>FRENCH <u>(Enter)</u> **(Enter)** *SCORE 2 our OF 3*  **OK? (Enter) ( cpt ooe wrong! (had enough, so quit** 

**and it returns to the Menu screen.** 

**Your answers above are underlined. The testing part works by generating a random number within the range of items stored in**   $m$ emory and qiving you one half of the stored string according to **which way you are running the test. If** *you* **have a small number of items stored, then it might ask the same thing twice running, l::ecause the same random number comes up again - if this becomes annoying, then add sore rrore words to the list.** 

**Now we can merge on the rest of the data tape stored from previous occasions. To do this take option one. If there are**  any words in store, this will ask:

ADD 'IO EXISTING DATA ? Y DATA TAPE READY ? (Enter)

**Reading will start when (Enter) is pressed after "Data Tape Ready?". If** *you* **have said ''N" for No then the existing words are**  removed and the new ones take their place. If when reading in the new items the array becomes full, then the message "FULL ?" appears. After you press (Enter), the remainder of the words on the tape are ignored. It is important for this reason to keep track of how many words are stored on your tapes. Only merge into a tape with room to take the new words.

'To write out the amalgamated tape with all the words on together. take option 2 to write out the tape.

Lines to alter for more words per tape are marked "\*\*

10 REM VOCABULARY TESTER 20 REM .= CEDILLA: CIRCUMFLEX 30 REM >=GRAVE ACCENT: <= ACUTE 40 CLEAR 12000:DIM AS (100):N=0 50 GOSTER 730 'MENT) 60 ON MN GOTO 70,170,240,410,520,630 'option according to menu choice 70 REM READ DATA TAPE  $12.77.02$ 90 IF N>0 THEN INPUT"ADD TO EXISTING DATA":AS 'nerge question 100 IF LEFTS(AS.1)<>"Y" THEN FOR Z=1 TO 100:AS(Z)="":NEXT:N=0 110 INPUT "DATA TAPE READY"; AS 120 OPEN"I", #-1, "VOCAB" 'open the data file 130 IF EOF(-1) THEN CLOSE: GOTO 50 'test for end of file 140 N=N+1:IF N>99 THEN INPUT "FULL ":AS:GOIO 50 '\*\* 150 INPUT #-1.AS(N) 'get a data record  $160,0000,130$ 170 REM WRITE DATA TAPE 180 CLS1:INPUT"DATA TAPE READY";A\$ 'wait for tape ok 190 OPEN"O", #-1, "VOCAB" 'open output file 200 FOR  $Z=1$  TO N  $210$  PRINT  $# -1.AS(Z)$ 'write a data item 220 NEXT Z  $230 \text{ CUSE}$  $\cdot$  $\overline{300}$  50

240 PEM ADD 'TO LIST 250 CLS1: PRINT" ADD NEW WORDS"; TAB(18); "SPACE FOR": 100-N: '\*\* 260 PRINT : PRINT"CEDILLA IS ." 270 PRINT "GRAVE IS >" 280 PRINT "ACUTE IS <" 290 PRINT "CIRCUMFLEX IS ^" 300 LINEINPUT "ENGLISH WORD ": AS 310 IF AS="" THEN 50 'end of entries 320 PRINT "NOW FRENCH FOUTUREFOR" 330 PRINT"GENDER FIRST THEN WORD" 340 PRINT"E.G. LE GARC.ON" 350 PRINT: LINEINPUT BS 360 IF BS="" THEN 320 'if english present then 'french must be also 370 AS=AS+"/"+BS 'form for storage 380 N=N+1: TF N>100 THEN N=N-1: PRINT"SORRY - THIS SECTION IS FULL": COTO 50 '\*\*  $390$  AS(N)=AS 400 0000 240 410 REM TEST ENGLISH/FRENCH 420 S=0:CLS1:G=0 'get string for testing 430 X=RND(N) 440 GOSUB 840 'split the string into two 450 PRINT "FNGLISH ":X1S 460 LINEINPUT"FRENCH ": ZS 470 IF ZS="" THEN PRINT "SCORE"; S: "OUT OF "; G: INPUT "OK"; Z\$: GOTO 50 'null means giving up  $480 \text{ } G = G + 1$ 'number of questions 490 IF INSTR(Z\$,X2\$)<>0 THEN 510 '<>0 is OK 500 PRINT "THE ANSWER IS ": X3\$:" ": X#\$: GOTO 430 510 S=S+1:0070 430 'good reply add one to score 520 REM TEST FRENCH/ENGLISH 530 S=0:CLS1:G=0 540  $X=RND(N)$ 550 GOSTIB 840 'split the string 560 PRINT "FRENCH ": X3S: " ": X2S 570 LINEINPUT"ENGLISH ": AS 'get the answer

 $590 \, \text{GeV} + 1$ 

620 S=S+1: GOTO 540

630 RFM REVIEW THE LIST/CHANGE

650 IF S>N'THEN 50 'S>N means all through 660 PRINT AS(S) 670 INPUT "O=OUIT: Y=CHANGE": AS 680 IF LEFTS(AS, 1)="Y" THEN 690 'Y means change is required 685 IF LEFTS(AS.1)="0" THEN 50 (Q means go back to menu 688 GOTO 710 690 INPUT "NEW VALUE":AS(S) 710 S=S+1:GOTO 650 'step on for next item 720 FND 730 REM DISPLAY MENU 740 CLS1: PRINT TA8(8); "VOCABULARY" 750 PRINT: PRINT"1=READ DATA TAPE" 760 PRINT "2=WRITE DATA TAPE" 770 PRINT "3=ADD TO CURRENT LIST" 780 PRINT"4=TEST ENGLISH/FRENCH" 790 PRINT "5=TEST FRENCH/ENGLISH" 800 PRINT"6=REVIEW/CHANGE DATA" 810 PRINT: INPUT"CHOICE"; MN 820 IF MN<1 OR MN>6 THEN 740 830 RETURN 840 REM GET STRING AND SPLIT 850 X1S="":X2S="" 860 X\$=A\$(X):W=INSTR(X\$,"/") 'find position of "/" character 870 IF W=0 'THEN RETURN 880 X1S=MIDS(XS, 1, W-1): X2S=MIDS(XS, W+1, IEN(XS)-W) 890 RETURN

Vocabulary Tester

'null means quit

'add one to score

580 IF AS="" 'IHEN PRINT"SCORE ";S;" OUT OF ";G: INPUT"OK":AS:GOTO 50

600 IF INSTR(AS.X1S)<>0 THEN 620 '<>0 is OK 610 PRINT"THE ANSWER IS ": X1S: GOTO 540

64

**The INSTR technique, used in this program for testing the replies, we have used before** *in* **the QUIZ program at the beginning.** If verbs for instance are put as e.g.:<br>RECENDIR

**REx:EIVE** 

**If you answer, 'To receive" instead of just "receive", then this will still** be **marked correct. Notice that if you fail to put in the gender, when answering in French, this will** be **marked wrong, which is quite right and proper.** 

**'Ihis type of update program could** be **used for all sorts of different things. You could use it, for instance, to keep details of your gramophone record collection. 'Ib do this you might delete the testing part, but add a search facility to find any records by Beethoven or some specific title. The search bit would be coded as follows:** 

1000 INPUT "SEARCH KEY";A\$<br>1010 FOR Z=1 TO N '1 **101** N=no of stored records 1020 IF INsrR(A\$(N) ,A\$ ) <>0 IBEN PRINT A\$(N) 1030 NEXT Z

**The front half of the string, which we now use for the English, could** be **the record title and the back half, which we row use for the French, could** be **the storage reference code.** 

**You would need of course to make other modifications, but the mechanism of reading tapes, writing tapes** and **adding to the data 'wOUld stay the sarre.** 

**The whole business of keeping records on files, is one of the most powerful things that computers can do. It will work best when you have a random access file or disk unit. 'Ihis is because you then need not bother with limits imposed by the machine's**   $m$ emory. Now, if you put all the machine's Pontoon winnings in a **special money** box, **then perhaps .....** 

#### ENIGMA VARIATIONS

**Probably the Enigma coding**  machine used by the German **Army during the Second World War was resp:msible for the develq,ment**  of the electronic computer. The **story of the work done at Bletchley Park has been told many times (see for instance**  "Most Secret War" **by** R.v. Jones **- Hodder and Stoughton/Coronet Books). Much is still shrouded in mystery but without doubt**  Alan Turing was pre-eminently **responsible for the design of the "Bombe" which the first carputer was called.** 

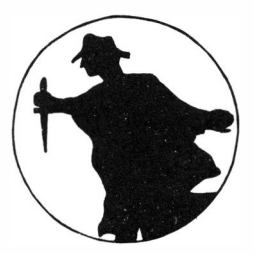

**For those who have never seen them it is difficult to imagine**  the sheer bulk of the early computers. I once attended a sherry **party held inside the ACE computer at the National Physical Laboratory. Also, so the story goes, a group of important overseas visitors were being shown round the DEUCE computer. The salesman confidently strode over to the echo chamber which was**  used as the dynamic RAM for the machine and threw open the door. **Inside, the astonished visitors found an engineer eating his sandwiches in peace and quiet, or so he thought, sitting on the loudspeaker enclosures inside the chamber.** 

All of which is a sneaky introduction to the following encoding **program, which imitates the action of an Enigma machine and produces a secret code that is extremely difficult to crack unless you have an IBM 3031 machine with a few days spare time.** 

**The program relies upon the tip we have described earlier for setting the seed of the random number generator. Random numbers produced from a given seed are not truly random but repeat a pre**determined sequence every time. So, there are three parts to the code. The first is the secret number used to unlock the kev today. This can be anything up to 9 digits in length. The second is the order of the letters in the ording string. We have chosen below to put the letters as "ABCDEF...." followed by the numbers and special characters, but you could have them in any order that you have agreed with your control. This allows you to have 42!(factorial) permutations for your code (a monstrous number). Finally the encipherment is carried out by adding a random number to obtain the substitute letter to be used. This means that "AAA" for example would not be encoded as the same letter every time - counting the letter frequency will not help in cracking the code.

```
20 INPUT"KEY":A:IF A<0 THEN 20
30 A=-A:X=RND(A)
40 INPUT "FNCODE/DECODE":AS
50 IF AS="" THEN END 'null means quit
60 AS=LEFTS (AS. 1)
70 IF AS="D" THEN S=1: PRINT" DECODING" ELSE S=0: PRINT"CODING"
80 REM CHANGE STRING WS TO SUIT YOUR OWN CODE
90 WS="ABCDEFGHIJKLMNOPORSTUWKYZ 0123456789$#..?":W=LEN(W$)
100 INPUT"ENTER TEXT":AS: IF AS="" THEN END
110 A=LEN(AS)
120 FOR N=1 'TO A
130 XS=MIDS(AS.N.1)
140 GOSUB 230 'find the letter position within w$
150 IF S=1 THEN 200 'decoding
160 Y=RND(W)+X
170 IF Y>W THEN Y=Y-W:GOTO 170
180 PRINT MID$(W$, Y, 1);
190 NEXT N: PRINT: GOTO 100
200 Y=X-RND(W) decoding
210 IF Y<1 'IHFN Y=Y+W:GOTO 210
220 GOTO 180
230 X=INSTR(WS.XS)
240 IF X=0 THEN X=W
250 RETURN
```
### **COMPUTERMIND**

In this version of the well known traditional game you are asked to quess at the combination of colours that the computer has chosen. You are allowed 15 tries, and each time the computer will tell you the number of correct colours in the right position and the number of correct colours in the wrong position.

There are four levels of difficulty which give four different colours, any four colours, five different colours, or any five colours, to be quessed.

```
10 PRINT TAB(10): "MASTERMIND"
20 CLS1
30 ZS="RGBWYO"
40 PRINT "YOU MAY CHOOSE FROM ANY OF"
50 PRINT "THESE COLOURS ": 7.S
60 PRINT "ENTER YOUR GUESS AS A 4 OR 5"
70 PRINT "LETTER WORD E.G. RGBY, AND "
80 PRINT "PRESS ENTER. I WILL TELL YOU"
90 PRINT "YOUR SCORE AS A NUMBER OF BLACK"
100 PRINT "(CORRECT COLOUR AND CORRECT "
110 PRINT "POSITION), AND WHITE (CORRECT "
120 PRINT "COLOUR BUT WRONG POSITION)."
130 PRINT "IF I FIND YOU ARE IN TROUBLE I"
140 PRINT "WILL LET YOU KNOW, ENTER "
150 PRINT CHRS(34): "QUIT": CHRS(34): " IF YOU WANT TO GIVE IN."
160 PRINT "PRESS ENTER TO START"
170 PRINT
180 INPUT X$
190 CIS1
200 INPUT "HOW COMPLEX "; A
210 CIS1:IF A>0 AND A<5 'THEN 240
220 PRINT A: " IS NOT ALLOWED"
```
 $230$  comp  $200$ 240 N=4: IF A>2 THEN N=5 250  $S = (A = INT(A/2) * 2)$ 260 IF S'IMEN PRINT' "ANY ": 270 PRINTISTNG"#"+N+ 280 IF NOT S 'IHEN PRINT " DIFFERENT": 290 PRINT " FROM ": ZS 300 GUS="":FOR A=1 TO N 'set up the string to be quessed 310 TS=MIDS(ZS.RND(6).1) 320 IF S OR A=1 'IMEN 340 'S true means can be similar 330 IF INSTR(GUS.TS)<>0 THEN 310 340 GUS=GUS+TS:NEXT A 350 PRINT @23." ":PRINT @23.""::INPUT GS 360 IF GS="OUIT" THEN 540 370 P=(G(Ø)+1)\*32 380 IF P>480 THEN P=480 390 PRINT @P.GS: 400 IF LEN(GS) <> N THEN 550 410 B=0:W=0 'reset counters 420 FOR  $A=1$  TO N 'count blacks and whites 430 IF MIDS(GUS.A.1)=MIDS(GS.A.1) THEN B=B+1:GOTO 450 440 IF INSTR(GUS.MIDS(GS.A.1))<> 0 THEN W=W+1 450 NEXT A 460 PRINT B:" BLACK".W:" WHITE" 470 G(0)=G(0)+1 480 IF B=N THEN 570 'wins 490 IF G(0) > 14 THEN 530 'loses 500 IF G(0)=14 THEN PRINT @499. "LAST CHANCE!": :PRINT @480, " ":: GOTO 350 510 IF G(0)>11 THEN PRINT"I THINK YOU ARE LOSING" 520 GOTO 350 530 PRINT "SORRY - YOU LOSE" 540 PRINT "THE ANSWER WAS ":GUS:GOTO 580 550 PRINT @P. "IS NOT VALID - TRY AGAIN" 560 GOTO 350 570 PRINT "YOU WIN" 580 PRINT "YOU TOOK ": G(Ø): "TURNS" 590 INPUT "ANOTHER GO": ZS 600 IF LEFT\$(Z\$,1)="Y" THEN RUN

### **REVERSE**

For this game, you are given a string of numbers and you can reverse any number counting from the left hand end. The object is to re-arrange them into numerical sequence in the smallest number of moves. When you have the trick of it, it is very easy to amaze your friends. I won't spoil it by telling the secret.

10 CI.Sl 20 PRINT TAB(10): "REVERSE" 30 PRINT 40 PRINT '"IHE 0BJEX:T OF 'IHE GAME IS 'IO" 50 PRINT "RE-ARRANGE 9 DIGITS BACK INTO " 60 PRINT "SECUENCE. YOU TELL ME HOW MANY " 70 PRINI"'DIGI'IS TO REVERSE IN EACH TURN" 80 PRINT " (STARTING FROM THE LEFT). E.G." 90 PRINI' "IF YOO WERE GIVEN: " 100 PRINT "5 6 7 8 9 4 3 2 1" 110 PRINT "NOW REVERSE 5 TO GIVE:" 120 PRINT"9 8 7 6 5 4 3 2 1" 130 PRINI' "NCW REVERSE 9 'ID WIN" 140 PRTNT 150 INPlJI' "PRESS EITTER TO cmTINlJE" ;Y\$ 'array for numbers 1 70 FDR I=l 'ID 9 180 N=RND(9) 190 IF I=l '!HEN 230 200 FDR J=l TO I-1 210 IF N=A(J) 'IHEN 180 220 NEXT J  $230 A(T) = N$ 240 NEXT I  $250 \n<sup>2</sup>$ 260 CI.Sl 'counter of tries

#### Reverse

```
270 FOR I=1 TO 9 'print the new string
280 PRINT A(I):
2.90 NEXT T
300 PRINT: PRINT
310 INPUT "NUMBER TO REVERSE":N
320 IF N>0 AND N<10 THEN 350
330 PRINT "INVALID - TRY AGAIN"
340 GOTO 270
350 K=INT((N+1)/2) 'K=count loop for reverse
360 FOR I=1 TO K
                    'J is work location
370 J=A(I)380 A(I) = A(N+1-I)'take one out
390 A(N+1-I)=J
                  'put one back
400 NEXT I
410 \text{ C=}C + 1420 FOR I=1 TO 9 'test if now in order
430 IF NOT I=A(I) THEN 260
440 NEXT I
450 FOR I=1 TO 9: PRINT A(I):: NEXT: PRINT
460 PRINT "YOU TOOK": C:" TURNS"
470 INPUT "ANOTHER GAME":YS
480 IF LEFTS(YS.1)="Y" THEN 170
490 END
```
## **LIICKY DIP**

#### Morse Code Tester

The main problem in learning Morse code is not learning to send the code, but learning to receive it. To practice receiving you need an expert assistant to help. The Dragon can be this assistant and give you practice at different speeds with completely consistent sending, with the same "fist" every time.

You still need a helper to key in the message but the helper need know nothing of Morse code.

10 REM MORSE CODE SENDER 20 CLS1:PRINT TAB(8): "MORSE CODE SENDER" 30 INPUT"SPEED":SP 'higher numbers go slower 40 DS=INT(SP):DD=3\*DS 50 GOSUB 230 'set up the code array 60 INPUT AS 'text to be sent 70 FOR  $I \approx 1$  TO LEN(AS) 80 W=ASC(MIDS(AS.L.1)) 'get next letter 'numbers 90 IF W>=48 AND W<=57 THEN W=W-48: COSUB 150: GOTO 120 'letters 100 IF W>=65 AND W<=123 'THEN W=W-55:GOSUB 150:GOTO 120 110 FOR DL=1 TO SP\*100:NEXT DL 'inter word gap 120 FOR DL=1 TO SP\*60:NEXT DL 'inter letter gap 130 NEXT L  $140$   $GCD$  60

```
'subroutine to "send" the code
150 S=M(W+l) 
160 IF S=0 'IHEN RETURN 
170 C=S-INr (S/10) *10 
180 IF C=1 'IHEN SOUND 100, DS:GOT@ 200
190 IF C=2 THEN SCXJND 100, DD 
                      'get next bit and inter-bit gap
200 S=INr (S/10) ,FOR X=l TO 30*SP ,NEXT X 
210 GOTO 160 
220 REI'URN 
                      'set up morse code array
230 DIM M(36) 
240 DATA 22222, 22221, 22211, 22111, 21111, 
           11111, 11112, 11122, 11222, 12222 
250 DATA 21, 1112, 1212, 112, 1, 1211, 122, 1111, 11, 2221, 
           212, 1121, 22, 12, 222, 1221, 2122, 121, 111, 2, 
           211, 2111, 221, 2112, 2212, 1122 
260 FOR X=l TO 36,READ M(X) ,NEXT X 
270 REITURN
```
### Standard Deviation

The standard deviation is a measure of the variability of statistical observations. Its main use is in predicting the limits between which all occurrences of the data are likely to lie, if the data follows a "normal" distribution. For example, 99.5 % will *lie* within plus or minus three standard deviations from the average. The program shown below will work even if the data includes Ø or negative numbers.

Lucky Dip

10 REM srANDARD DEVIATICN 20 PP-0.SS=0,SM-0, CLS 30 INPUT"ENTER DATA" : AS 40 IF A\$="" '!HEN 80 ' end is signified by (Enter)  $50$  A=VAL(AS);  $PT=PT+1$ 60 SM=SM+A: SS=SS+A\*A 70 GOTO 30 80 AV=SM/PT: R=AV^2 90 R2=SS/PT-R: IF R2<0 THEN R2=ABS (R2) 100 R2=SQR (R2) 110 PRINT "srD" ;R2 120 PRINI' "AVERAGE" ;AV

## <u>Reaction</u> Tester

How fast can you react to an emergency stop? Are you really fit to drive, or have you had one over the eight? Find out with this reaction speed tester. When the message "NOW" appears on the screen, press a key. Your reaction time is then given. Try pressing it before the off and it screams "CHEAT CHEAT". Times about .3 seconds are about average, for us oldies. Really sharp people can make it in less.

```
10 REM REACTION TESTER
20 CLS1: PRINT TAB (8) ; "REACTION TESTER": PRINT
30 PRINT"PRESS A KEY WHEN YOJ SEE ";CHR$(34);"NCW";CHR$(34) 
40 FOR E=1 TO RND(3000):NEXT D 'random delay before start
50 TIMER=0
60 IF INKEY$<>"'' 'IHEN PRINT@448, "GIEAT - CEEAT" :GOIO 150 
70 PRINT @(3+RND(9))*32+RND(20),"*** NOW ***";
80 IF INKEYS="" 'IMEN 80
90 T=TIMER/44
100 PRINT @448, "YOU TOOK ";
110 PRINTUSING"##.##"; T;
120 PRINT "SECONDS"
130 IF T>3 THEN PRINT''WAKEY WAKEY" 
140 IF T<.2 THEN PRINT"SHARP TODAY AREN'T WE"
150 INPUT"PRESS ENTER FOR ANOTHER GO" : AS
160 RUN
```
#### VAT Calculator

Value Added Tax involves some very fiddly calculations in either adding it on to goods values or taking it out to work out the input tax. This program does both at the same time. It produces:

- the goods value (assuming the input value is tax inclusive)
- the tax value (assuming the input value is tax inclusive)
- the tax that would be payable if the input value were exclusive  $of$  tax

```
10 REM VAT CALCULATION PROGRAM
20 V=.15 'CURRENr RATE OF VAT 
30 CI.Sl,PRINT TAB (4); "0CODS" ;TAB(l4);"VAT INC" ;TAB(24);"VAT EXC" 
40 INPUT"AMOUNT":AS
50 IF A$="" '!HEN END 
60 A=VAL(AS)
70 B=A/(l+V) ,C=A-8,D=A*V 
BØ PRINIUSING"###, ###.## ";B;C;D
90 GOTO 40
```
#### Anagram Solver

Crossword fans will love this program - it creates anagrams of any word entered. '!he results that come up are really to prompt you into seeing words that can be formed, since a 7 letter word has 5040 permutations, which would take too long to run through. If you see a word that looks promising then use  $(Shift)/@$  to stop the display.

10 REM ANAGRAM SOLVER 20 CIS1,INPUT''IDRD";A\$ 30 N=LEN(A\$), DIM N(N) 40 W=INr(31/(N+l)) 50 FOR A=l 'ID W 60 COSTID 140 70 FOR B=l 'ID N  $80$  PRINT MID\$ $(A$, N(B), 1);$ **90** NEXT B 100 PRINT"/"; 110 NEXT A 120 PRINT<br>130 GOTO 50 130 GOTO 50<br>140 FOR Z=1 'I'O N:N(Z)=0;NEXT 150 FOR  $Z=1$  TO N 160 R=RND(N) ,IF N(R)<>0 '!HEN 160 170 N(R)=Z,NEXT Z 180 RE:l'URN

#### **Metric/Inperial Conversion**

**Given a measurement in either metric or imperial units, this program converts to the other type of units. Within limits it has a degree of artificial intelligence. If** you **specify l.2IN or**  1.2INS or 1.2INCHES it is all the same,

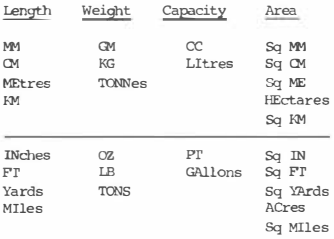

Here is a sample run: ENTER NUMBER THEN UNITS 2 25.4 CM  $Q$ ,  $Q$ ,  $R$ ,  $T$ 0.28 V ENTER NUMBER THEN UNITS ? 1 SO METRE 1.20 SOUARE Y  $Q, QQ, AC$ **ENTER NUMBER THEN UNITS ? CMS 22** ENTER NUMBER FIRST **ENTER NUMBER THEN UNITS ? 22** WHAT ARE THE UNITS? **FNTER NUMBER THEN UNITS ? 22 PECKS INITES NOT FOUND** ENTER NUMBER THEN UNITS ? 5 LI 1.10 GA  $10 SZ = 40$ 'array size 20 DIM AAS(SZ), A(SZ) 30 DATA "Ми", "ОМ", "МЕ", "КМ", "" 40 DATA "GM", "KG", "TONN", "" 50 DATA "CC", "LI",, "M", "CM", "ME", "HE", "KM", "", "", "" 60 DATA "IN", "F", "Y", "MI", . "OZ" 70 DATA "LB", "TONS", , "PT", "GA", "" 80 DATA "IN", "F", "Y", "AC", "MI", "", "", "" 90 FOR X=1 TO SZ:READ AAS(X):NEXT X 100 DATA 1,10,1000,1E+6,0,1,1000,1E+6,0,1, 1000.0.1E-6.1E-4.1.1E+4 110 DATA 1E+6,0,0,0,25.4,304.8,914.4, 1609344.0.28.35.453.6.1016064 120 DATA 0,568,26,4546,09,0,6,451E-4,.09290,.8361,4046.72 130 DATA 2589903.3.0.0.0 140 FOR X=1 TO SZ:READ A(X) :NEXT X 'main loop 150 PRINT"ENTER NUMBER THEN UNITS" 160 INPUT AS

Lucky Dip

170 A=VAL(AS): IF A=0 THEN PRINT "ENTER NUMBER FIRST": COTO 150

```
'find the first non-numeric character
180 FOR X=1 TO LEN(AS)
190 IF MIDS(AS.X.1)>="A"THEN 220
200 NEXT X
210 PRINT' "WHAT ARE 'THE INITS?": GOTO 150
220 AS=MIDS(AS, X) 'UNITS
230 IF INSTRIAS. "SO" ) OR THEN MELL FISE MEL
240 FOR N=M TO 40
250 TF N=20 AND M=13 THEN N=32
260 IF AAS(N)="" THEN 280
270 IF INSTR(A$,AA$(N)) <> 0 THEN 300
280 NEXT N
290 PRINT "UNITS NOT FOUND":GOTO 150
300 M=N+20-TE M>40 THEN M=N-40
310 FOR X=1 TD 2320 IF A(M)=0 THEN 380
330 Y=A*A(N)/A(M)
340 PRINT USING"######.##":Y:
350 IF ((M>12 AND M<18)OR(M>32 AND M<38))
          AND M<>16 AND M<>36THEN PRINT " SOUARE":
360 PRINT" ":AAS(M)
370 M=M+1
380 NEXT X
390 GOTO 150
```
The program works by using scaling factors. Suppose we have input 25.4 cms; this is first split into "25.4" and "CMS". This is not square measure (see line 230), so we search the array AA\$ and stop on element 2 which contains "CM". Variable M becomes 22 (line 300) and we calculate:

 $25.4*10/304.8$  (element 22) = 0.83 FEET (element AAS(22))  $25.4*10/914.4$  (element 23) = 0.28 Y (element AAS(23))

If the units contain the letters "SQ" then the search is confined to the square measure part of the table. The zeros in the table are included so that if there is no relevant higher unit, it will not be printed, (see line 320).

#### Label Printing

If you are lucky enough to have a printer then you can use it to produce labels to stick on your notepaper. If you don't have one you can still work the program and look at the output en the screen, but the practical use of this is doubtful!

10 REM PROGRAM TO PRINT LABELS 'set this as PR=0 to have screen output 30 IF PR=2 THEN OPEN"O", #-PR, "OP" 'open the printer file 40 CLS1 50 LINEINPUT "NAME "; A\$ (1)<br>60 FOR 2=1 TO 4 'ge 'get four lines of address 70 PRINI'"LINE " ;Z; 80 LINEINPur A\$(Z+l) 90 NEXT 100 INPUT"HOW MANY LABELS";N 'number of labels  $110$  FOR  $Z=1$  TO N 120 FOR A=l TO 5 130 PRINr #-PR, A\$ (A) 140 NEXT A 150 FOR B=l TO 3 160 PRINr #-PR, "" 170 NEXT B 180 NEXT Z 190 IF PR=2 '!HEN CLOSE 'number off loap 'number of lines 'print a line 'space between labels 'alter to suit

The interesting thing about this program is that it can be fooled to divert output to the screen or to the printer as you require. See line 130 which if PR=2 would read:

130 PRINr #-2, A\$(A)

whereas if you have reset  $PR=0$  then it reads:

130 PRINr #-0, A\$(A)

This could be a useful trick where you have a program which might require screen output and might require printer output according to user choice.

#### Date Validation

A very common problem in programming concerns checking dates for validity against all the known calendar rules. We assume, being English, that the sequence will be Day, Month, Year but there can still be considerable variation within that e.g.:

28.11.82 2.11.82 2.2.82  $2/2/82$  $2282$ and so on  $\ldots$ 10 REM DATE VALIDATION 20 LINEINPUT "DATE ";A\$ 'get the date which might include, 30 N=1:W=1 'check each character 40 FOR Z=1 TO IEN(AS) 50 T=ASC(MIDS(AS.Z.1)) wait until non-numeric character found 60 IF T<48 OR T>57 THEN D(N)=VAL(MIDS(AS,W,Z-W)):N=N+1:W=Z+1 70 NEXT Z:D(N)=VAL(MIDS(AS, W)) 'last one is year '30 days hath September, April, June, and November 80 DATA 31, 28, 31, 30, 31, 30, 31, 31, 30, 31, 30, 31 90 IF D(2)<1 OR D(2)>12 THEN PRINT "MONTH FRROR": GOTO 20 100 RESTORE 110 FOR Z=1 TO D(2):READ L:NEXT 'check for leap year in February 120 IF D(2)=2 AND (INT(D(3)/4)\*4=D(3)) THEN L=29 130 IF D(1)<1 OR D(1)>L THEN PRINT "DAY ERROR": GOTO 20 140 IF D(3)<1 THEN PRINT "YEAR ERROR": GOTO 20 'print it out properly formatted 150 FOR Z=1 TO 3: PRINTUSING"## ": D(Z): : NEXT 160 PRINT" OK "+GOID 20

#### Memory Hex Display

A useful routine for peeking into the BASIC interpreter ROM to see what's going on. The list of valid commands starts at address 8033 (hex) or 32819 (decimal). List it first in alphabetic form to see the command words - the only surprise is the command DLOAD, which presumably refers to disk file loading.

```
1000 CLS1
1010 PRINT "LIST MEMORY"
1020 PRINT "USE @/SHIFT TO PAUSE"
1030 PRINT "USE SPACE TO RESUME"
1040 PRINT "BREAK TO STOP"
1050 INPUT "ENTER MEMORY START ADDRESS (DEC)":F
1060 INPUT "HEX(H)/ALPHA(A)":AS
1070 IF INSTR("HA", AS)=0 THEN 1060
1080 H=(AS="H")
1090 PRINT RIGHTS ("0000"+HEX$(F).4):" ":
1100 FOR X=1 TO 8
1110 Z=PEEK(F)
1120 IF H THEN 1150
1130 IF Z>32 AND Z<127 THEN PRINT CHRS(Z):ELSE PRINT ".";
1140 GOTO 1170
1150 ZS=RIGHTS ("00" HEXS(Z). 2)
1160 PRINT ZS:" ";
1170 F = F + 11180 NEWT Y
1190 PRINT: GOTO 1090
```
# **GRAPHICS SECTION**

#### --**HOU.ER** -- **DICE**

Our family have been known to<br>cheat, when in sticky when in sticky situations, needing say a four desperately to avoid hotels on "Park Lane". Somehow, by accident the dice roll under the side-board and whoever retrieves them can say whatever they like! Nobody believes the convenient answer and violent arguments<br>ensue. Use the computer to Use the computer to simulate the dice and you solve the problem. Anybody rolling the computer under the table is disqualified *in* a big way.

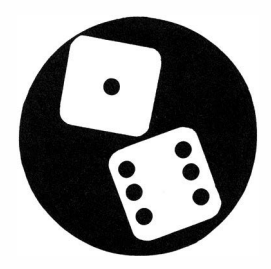

Whilst this example is a fairly easy one to follow, it provides the starting point for a detailed exposition of the graphics features of the Dragon. The four chapters following also deal with the same subject and form a detailed guide to all the excellent features which the Dragon provides. '!he whole subject is rather confusingly treated in the Basic instruction manual and hopefully a few worked examples of the facilities will clear the air.

The first thing to appreciate is that low level graphics and high level graphics are quite different things. They deal with level graphics are quite different things. They deal with<br>different areas of memory and have different commands. the cnly<br>commands of any relevance to low-level graphics are: commands of any relevance to 1 ow-level graphics are:

CIS c Set whole screen to oolour specified (c).

SET (x,y,c) Set a quarter character point, specified by coordinates x(across the screen) and y (down the screen) to colour c. The top left corner of the screen is  $0, 0$  and bottom right of the screen is 63, 31. This *is* a different numbering system to that used for PRINT @ and quite different from that used for high resolution graphics - very confusing.

- RESET  $(x,y)$  Set a quarter character point to the background colour. Points x and y defined as before.
- **FOINT**  $(x,y)$  Function which returns  $\emptyset$  if the point is off, -1 if the point contains text and the colour if it is set.
- $SCRERN$  ( $\emptyset$ ,n) Command used to reset the low resolution screen from high level graphics. In theory, should also be able to set the background colour for the above commands, but in practice has little effect.

Some of the effects produced by these commands are not quite what you might expect. Consider, for example, the following little program:

10 CIS1  $\overline{20}$  SET(20.20.5)  $\overline{3}$  'set a point to colour  $20$  SET $(20, 20, 5)$  'set a point to colour Buff<br> $30$  RESET $(10, 10)$  'reset a point to background 'reset a point to background colour 40 CL=32: PRINT @383, CHR\$ (134+CL) ' print a chequer pattern 'character in colour blue

Run as it stands, it has some surprising effects. Firstly the SET command has set the whole square to the colour and not the point only. Secondly, the RESET has reset the point to Black and not Green as might have been expected. Thirdly, the background of the diamond character has been set to black, whereas green might have been expected.

Try changing line 10 to CLS. This time, the SET command has set only the single square, as requested, but has turned the remainder of the square to black! The RESET command this time has reset the whole square to black and not just the point. The CHRS function produces the same effect. Try also adding:

15 SCREEN 0.0

or:

15 SCREEN 0.1

You would expect these to have some effect, but they do not.

These limitations and problems can all be avoided if you clear the screen to black at the beginning by CLS0. With a black background all these problems can be avoided and everything has the effect you might expect. The only problem is that every time the computer prints on the screen the character background reverts to green.

So, at last, we come to the example program:

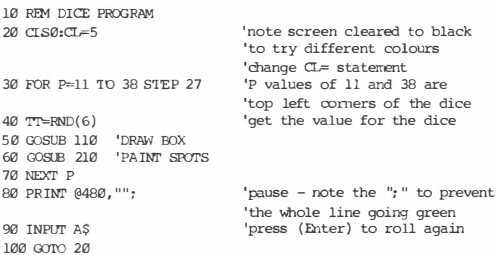

110 REM DRAW OOX 120 Y=l2,FOR X=P 'ID 15+P 130 SET(X, Y,CL):NEXT **140** Y=24:FOR X=P **'I'O** lS+P 150 SET(X, Y, CL):NEXT 160 X=P,FOR Y=l2 'ID 24 170 SET(X, Y, CL) :NEXT 180 X=P+l5,FOR Y=l2 'ID 24  $190$  SET $(X, Y, CL)$ :NEXT 200 RETTIRN **'first subroutine draws the square 'line across at the top 'tottan line across the screen 'left** hand **vertical line 'right hand vertical line 'second subroutine fills in the spots**  210 REM DRAW srors **220 IF TI'=l OR Tr=3 OR TI'=S 'IHEN SET(P+8, 18,CL) ' centre spot**  230 IF TI'=l **'!HEN REl'URN 'top right corner** and **tot tan left**  240 IF TT=2 OR TT=3 THEN SET  $(P+12,15,\mathbb{CL})$ : SET  $(P+4,21,\mathbb{CL})$ : RETURN 250 SET(P+2,14.CL) ' four corner spots - top left 260 SET(P+13, 14, CL) 'top right 270 SE:l'(P+2, 22,CL) **'l:ottan** left **280 SET(P+13, 22,CL) 'OOttan right 290 IF** 'IT **< > 6 '!HEN REI'URN 300 SET(P+2,18,CL)** 'middle left spot for a six **310 SET(P+l3, 18,CL) 'middle right spot for a six**  320 **REl'URN** 

**Try deleting lines 80 and 90. This will cause it to roll incessantly and provides a crude form of animation. It is unfortunately too slow to** be **of real use; the next chapters**  discuss more sophisticated methods of animation.

## **THE FLY AND THE TREACLE**

We now move on to the higher level graphics, starting with the highest resolution (the most points). For this we use mode 4, which has two simple colour sets available, Black and Green (Set 0) and Black and Buff (Set 1). Of these we are using Black and Green, so colour Ø is Black and colour 1 is Green. In this mode, only one bit of colour information is stored for each point  $(0, 0, 0)$ 1). Four pages of memory are required for this mode.

The program is very simple; a fly is flitting about in the forest above a pool of treacle which is conveniently handy. The fly moves about at random, going "buzz, buzz'' in the plaintive and annoying way that flies have. Eventually he lands on the treacle and gets stuck. At this point he can't move any more and starts getting annoyed with a helpess ''beep,beep". Just what he deserved! A silly program, but it illustrates some of the points about graphics.

First of all we must understand the effect of some of the special<br>high resolution mode commands.

- PCLEAR n Reserves n pages of graphics memory for use in storing data to be displayed. This does not clear the graphics area; it does not display the area; it can cause string variables to be erased, since graphics space would appear to be allocated above string space (for this reason, always put the PCLEAR command first in the program).
- PMODE n,p Set the mode or resolution, which determine how information put into the graphics area will be recorded. N sets the mode and p sets the next page to be written into. In this mode there are four pages involved but p is the number of the first and by implication PMODE 4, l defines

**pages 1 to 4 inclusive. This command does not clear the area or cause it to be displayed.** 

- PCTS C **This command does initialise the area to the colour specified. By implication, it works for all the pages specified by the PMODE command. That is, if PMODE 4, 1 has been ccmrand.**  been set, then pages 1 to 4 inclusive will be reset by the
- **COLOR cl,c2 Foreground colour set as cl. Background colour set as c2. These terms have nothing to do with the border round the graphics square - they refer to the colour of INK and PAPER (to borrow terminology from elsewhere). LINE**  commands refer to the foreground colour as do PSET commands; **PRESEI' oommands set back to background colour. The range of colours available to you is always one less than those in the range - with a little thought you can see why; green writing oo green paper is good for invisible writing but rot much use for anything else. If you have more than two colours available, then neither foreground ror background need be the same colour as the initial value set by PCIS.**
- **SCREEN l,n This is the vital command that causes a switch from the text mode (0) to the high level graphics mode** (1). The current colour set is defined by n. In level 4 this can **only be 0 or 1 and we are using set 0. The page to be**  displayed is taken from the current setting of PMODE at the **time that the command is obeyed. If, subsequently, PMODE page is changed, this does not cause the picture on the screen to alter. Only a subsequent screen command will cause the new setting to be displayed. This means that you**  can work on another page whilst displaying a totally diff**erent ooe. Executing an END statement causes an automatic**   $s$ witch back to mode Ø (text), so whilst working on program **development it is best to include a statement e.g., 200 ooro 200. This causes an endless loop whilst you examine the picture. To get back again, use Break key. If the colour set is changed, by a SCREEN command from that in which it was initially written, the colours will change auto-**

matically, being re-interpreted in the new sense. We use this effect later, to produce a flashing sign board, with the colours displayed alternately.

The remaining commands we will introduce by example in the program. Remember that there are 256 elements across and 192 elements down the screen. Top left corner is  $\varnothing,\varnothing$  and bottom right corner is 255, 191.

The picture on the screen has a green background for the forest, and a black rectangle at the bottom for the treacle. This is labelled "TREACLE" in case anybody should be in any doubt. Here is an enlarged picture of the fly.

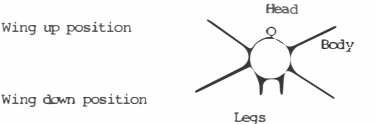

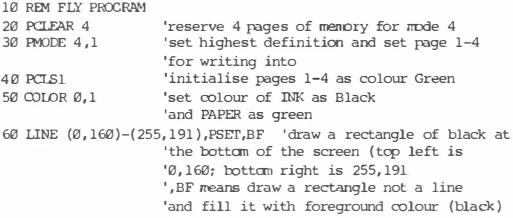

70 AS="BM160.172:C1: R4: L2: D8: B: R4: U8: R4: D4: IA: F4: B: R2: R4: 14: U8: R4: B: D4: IA: D4: B: R6: U8: R4: D8: U4: LA: D4: B: R10: IA: U8:R4:B:R2:D8:R4:B:R6:L4:U8:R4:B:D4:L4:" 'draw the word TREACLE in green inside 'the treacle area at the bottom 'BM is a blank move Cl sets colour green 'letter 'T' e.g. is Right 4, Left 2, Down '8.Blank move, Right 4; then ready for 'next letter 80 DRAW AS 90 COLOR 0.1 'reset colour because the DRAW command Thas used Green Ink and reset foreground 'mlour 100 X=10+RND(235): Y=7+RND(140) 'starting position - constants 'ensure that it is all on screen 110 D=0:GOSUB 220 'DRAW 120 GOSUB 320 'flap the wings 'on "buzz, buzz" 130 SOUND 255.1: SOUND 255.1 140 D=1:GOSUB 220 'UNDRAW 150 DX=9-RND(18):DY=11-RND(18) 'DX and DY are the intervals 'by which fly moves to new position 'note DY has a positive bias to 'make sure he comes to earth 'eventually. 160 X=X+DX: IF X<10 THEN X=10 'make sure all of it is still on the screen 170 TF X>245 THEN X=245 180 Y=Y+DY:IF Y>154 THEN 420 'if Y>154 then the fly is stuck 'he can dip his toes in but 'rio more! 190 IF Y<7 THEN Y=7 200 SCREEN 1.0 'the vital display command 210 GOTO 110 220 REM DRAW/UNDRAW FLY 230 CIRCLE(X, Y), 3, D 'CIRCLE for head at x,y 'Radius 3 Colour D 'if D=0 (Black) it draws against 'green background

'if D=1 (Green) it undraws against ' green background 240 PSET  $(X, Y=3, D)$  'set a single point as the head<br>250 COLOR D. 1-D 'set foreground colour for 'set foreground colour for 'Draw /Undraw as above<br>ET 'draw the left leg  $260$  LINE(X-2, Y+3)-(X-2, Y+6), PSET 270 LINE(X+2, Y+3)-(X+2, Y+6 ) , PSE'I' ' draw the right leg 280 RE'IURN 320 REM WINGS UP/DOWN 330 LINE(X-4, Y-l)-(X-10, Y-6), PSET 'draw left wing up  $340$  LINE $(X+4, Y-1) - (X+10, Y-6)$ , PSET 'draw right wing up<br> $350$  LINE $(X-4, Y-1) - (X-10, Y+6)$ , PSET 'draw left wing down 350 LINE(X-4, Y-1)-(X-10, Y+6), PSET 'draw left wing down<br>360 LINE(X+4, Y-1)-(X+10, Y+6), PSET 'draw right wing down  $360$  LINE(X+4, Y-1)-(X+10, Y+6), PSET 'draw right wing down<br> $370$  LINE(X-4, Y-1)-(X-10, Y-6), PRESET 'undraw left wing up  $370$  LINE(X-4, Y-1)-(X-10, Y-6), PRESET ' undraw left wing up<br> $380$  LINE(X+4, Y-1)-(X+10, Y-6), PRESET ' undraw right wing up  $380$  LINE(X+4, Y-1)-(X+10, Y-6), PRESET 'undraw right wing up<br> $390$  LINE(X-4. Y-1)-(X-10. Y+6). PRESET 'undraw left wing down 390 LINE(X-4, Y-1)-(X-10, Y+6), PRESET 'undraw left wing down<br>400 LINE(X+4, Y-1)-(X+10, Y+6), PRESET 'undraw right wing down  $400$  LINE(X+4, Y-1)- (X+10, Y+6), PRESET 'note that at end no wings are 'showing at all 410 RETURN ' enter here when fly is stuck 'first draw the word "HELP" 420 A\$="BM100, 172;Cl;D8;B;R4;U8;D4;L4;D4;B;R10;L4; U8; R4; B;D4; *IA;* D4; B; Rl0;L4;U8; B; R6; B ;D8;U8; R4; D4; L4;" 430 DRAW A\$<br>440 COLOR 0.1 ' reset colour because DRAW was in green 450 SCXJND 255,4: SOUND 200, 4 'yelp of distress

460 D=0:GOSUB 220:Q)SUB 320 'draw and flap wings helplessly 470 GOTO 450

In the animation sequence, where the wings flap, the wings are drawn first as up, then down, then the up is removed, then the down is removed. This gives the effect of flapping, since for an instant you can see both positions simultaneously. You might like to try the effect of re-arranging them in a different sequence.

#### TRAIN PICTURE

**This time a slightly more colourful picture. An old fashioned train puffs along the line and disappears into the tunnel. We use mode 1, which gives a wider range of colours and allows the maximum number of pages to be used for graphics. We also do the animation by a**   $more$  sophisticated method, which **is more suitable for cartoon type programs. This allows characters to appear in front of or behind objects as they move across the screen.** 

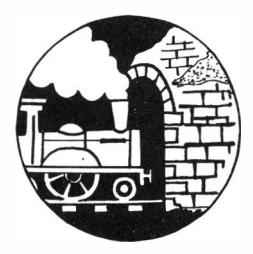

**First the new camands:** 

- **PCOPY nl TO n2 This command makes a straight copy of a single page of graphics memory. It does only copy a single page. So for mode l graphics which take 2 pages per screen it is necessary to execute two separate copy commands. Copying**  does not affect the screen being displayed (unless of course that is the screen being copied to).
- **PAINT** (x,y),c2,c2 In operation this command can be tricky. In concept it is simple - it is as though you spilled a pot of **paint of colour cl at a given spot and it spreads until it**  hits a barrier, which is the defined colour spots of colour **c2. It follows from this that the x,y coordinates must be within the area which you are trying to paint. Spill your paint outside the barrier and it fills the whole screen, which can be disconcerting, to say the least. Suppose you have drawn a circle in red (colour 4), on a blue background (colour 3) and you are trying to paint it red. Clearly the barrier colour cannot te blue or the painting process will stop immediately when it hits the blue left inside the**

**circle. So it must be red. Now if the coordinate references fall actually on the spots forming the circle you have just drawn, then it will stop immediately having found the red barrier. You must be careful that the coordinate references fall inside the blue interior of the circle. 'Ihis is best achieved by specifying the same references as for the middle of the circle.** 

- **GET (x,y)-(x2,y2},an,G 'lb save a particular part of a picture, use this command. It "gets" the part of the picture specified by x,y (top left corner} and x2,y2 (bottom right corner} from the current display screen, and stores it in the array an. Array an must have been dimensioned previously at the right size to hold this amount of data, one**  array element per spot on the screen. The array dimensions **will be x2-x and y2-y respectively. If parameter G is**  specified then the action code (see below) must be specified **for PUI'.**
- **PlJI' (x,y)-(x2,y2),an,PSET 'lb do the reverse of GET and put back the parts of the picture, use PUT. Because it needn't be put back in the same place as it was in originally, this is a way of producing motion in the picture and is the basis for the train program. 'Ihere are other action axles besides**  PSET, but they are rather complicated. If a picture is PUT **in a position where part will fall off the screen, strange things happen I**

**We shall be using mode 1, which has a resolution of 128 X 96 spots on the screen. Logically one might expect that the spots would be numbered so that bottom right corner was 127, 95 but in**  fact it keeps the same numbering as we had before with mode 4 and  $bottom$  right is 255,191 again, as before.

**10 PCLEAR 6 20 DIM P(50, 40) 'we use three set of pages in groups of 2 'array dimensioned to take 'the train picture £ran 0, 60 'to 50, 100** 

30 PMODE 1, 1 'FM)DE 1 set with page 1, 2 'to write into initially 'colour set for this mode is: 'l=Green, 2=Yellow, 3=Blue, ' 4=Red 40 PCl.S3 'Initialise to colour blue 'representing the sky 50 COLOR 2,4 'foreground yellow background red<br>60 LINE(0.100)-(255.191).PSET.BF 'draw a rectangle at the 60 LINE(0, 100)-(255, 191), PSET, BF 'bottam of the screen colour yellow ' representing the ground 70 CIRCLE  $(220, 30), 10, 2$  'circle drawn in yellow, radius 10<br>80 PAINT (220.30), 2, 2 'paint the circle yellow as sun 'paint the circle yellow as sun 90 PCOPY 1 TO 3:PCOPY 2 TO 4 'copy the basic picture to page 3,4 100 PCOPY 1 TO 5:PCDPY 2 'IO 6 'and to 5, 6 'now draw in the train 110 LINE(0,80)-(50, 95}, PSET,B 'draw in yel10w the outline of 'the body as a rectangle 120 PAINT (5,85), 4,2 'paint the inside but not the 'border itself red<br>'draw another rectangle 130 LINE (0,80)-(15,60), PSET, B 'in yellow as the cab 140 PAINT (10,70),4,2 'paint red leaving yellow border<br>150 LINE(50,70)-(45,80).PSET.B 'draw funnel 150 LINE(50, 70)-(45, 80), PSET, B 'draw funnel<br>160 PAINT (46, 79), 4, 2 'paint the inside red 160 PAINT (46, 79), 4, 2 <sup>'</sup> paint the inside red 170 CIRCLE (10, 95), 5, 4 <sup>'</sup> draw the rear wheel 170 CIRCLE (10,95),5,4 'draw the rear wheel<br>180 PAINT' (10.95).4.4 'paint the whole wheel red 180 PAINT (10,95),4,4 'paint the whole whee<br>190 CIRCLE(40,95),5,4 'draw the front wheel 190 CIRCLE(40, 95), 5, 4<br>200 PAINT(40, 95), 4, 4  $200$  PAINT(40,95),4,4 'paint the whole wheel red<br> $210$  GET(0.60)-(50,100),P,G 'save this part of the pict 'save this part of the picture ' into array P 220 PCOPY 3 TO l:PCOPY 4 TO 2 'put back the original picture 'into page 1, 2 230 FOR  $Y=0$  TO 200 STEP 4 'start of novement sequence<br>240 FOR  $X=3$  TO 5 STEP 2 'use alternately page  $3,4:5,6$ 240 FOR X=3 TO 5 STEP 2 'use alternately page 3, 4:5,6 250 PCOPY 1 'IO X:PC'OPY 2 'ro X+l 'copy back the basic picture 260 PMODE  $1, X$ <br>  $270$  IL=INT( $X/5$ )\*2<br>
'half a step value  $270$  IL=INT(X/5)\*2 280 PUT(Y+IL. 60)-(50+Y+IL, 100), P, PSET 'put back the train

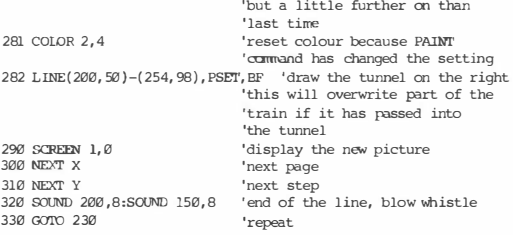

The foreground (yellow) the background (blue sky) with the sun at<br>top right can be easily im<mark>a</mark>gined, but here is a detailed picture of what the train should look like:

15, 60

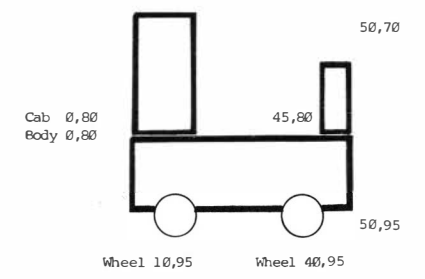

## **SIGN WRITING**

From time to time, there is a need to print text on the high resolution graphics screens. The **fly** and the treacle program had two examples of this, where we wanted to print a word on the picture. To save re-inventing this *every* time, here is a standard subroutine for writing anything you like. It produces an alphabetical string for each letter, so the result should always be prefaced by commands to move to the desired position, set the colour and set the scale. The basic characters are designed as 16 points down and 8 points across, with a separation between letters of four points. So, if you said, for example, scale was 8, this would be double the basic units (4 is the reference level - you can draw to a smaller scale or to a larger scale) and these would become 32 units down, 16 units across, and 8 units separation.

Fach character is assumed to start at its bottom left corner, and the string finishes at the bottom right corner, ready for the next letter to be added. Here is an example of the plotting for the letter A:

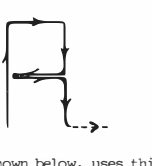

The example program, shown below, uses this subroutine to draw an illuminated sign of a person's name. Ideally the name should be about 6 characters long, and can have a space after it to make the whole thing look prettier. The name is then plotted down the screen in different scales. The actual scales to be used are given in the DATA statement, so you can change it if you want all big letters, or all small letters, for example. The colours are each plotted in turn. So the sequence goes yellow, blue, red against a green background and then repeats. If the whole of the name won't fit onto a line then it gets on as many letters as it can.

At the end, the whole screen is displayed in the alternative character set, which is Green, Purple, Magenta, cyan against a Buff background; these colours alternate at about 3 second intervals.

10 REM EVEBALL CHARACTERS<br>20 PMODE 1,1 'set m 'set mode 1 and page 1 to write into 30 PCLEAR 2:CLEAR 2000 ' clear 2 pages and string space 'initialise the screen area 50 INPUT "NAME":AS: IF A\$="" THEN END ' get the name string 60 GOSUB 290 'SET UP ARRAY<br>70 SCREEN 1.0 'display so 'display screen so that the draw sequence 'can be observed 'DATA statement (scale, point size) repeated 80 DATA 3, 12, 4, 16, 6, 24, 7, 28, 8, 32, 10, 40 90 READ S;READ  $PI:X=0:Y=0:N=IEN(A$):II=3$ <br>100  $Y=Y+PI+IL$  'next line Y reference 'next line Y reference IL is the 'inter-line gap 110 FOR Z=2 TO 4 'COLOURS 120 FOR A=l TO LEN (A\$) 130 GOSUB 590 'GET LETTER STRING 140 IF X+(. 75\*PI')>255 'IHEN 190 'no rrore will fit on 150 DRAW "BM"+srR\$ (X)+" , "+srR\$ (Y)+" ;C"+srR\$(Z)+" ;S" +STR\$ (S)+"; "+Z\$<br>160 X=X+.75\*PI 'move x to 160 X=X+.75\*PI 'nove x to next letter position<br>170 NEXT A 'next letter 170 NEXT A 'next letter<br>180 NEXT 2:GOTO 110 'next  $\alpha$ 'next colour - repeat when colours done 190 REM NEW LINE 200 IF Y> 1 70 'IHEN 240 210 X=0:READ S:RFAD PI' 220 IF S>3 'IHEN IL=S 230 GOTO 100 ' reached bottom of screen 'get next scale ' adjust gap

'all lines drawn 240 SCREEN 1,0 <sup>'first colour set</sup> 250 FOR DL=1 TO 1000:NEXT DL 'wait<br>260 SCREEN 1.1 'second co. 260 SCREEN 1, 1 ' second colour set 270 FOR DL=1 TO 1000:NEXT DL 'wait<br>280 GOTO 240 280 GOTO 240 ' initialise the string arrays 290 REM SET UP ARRAY 300 DIM Z\$(26)  $310 \t Z \xi(\emptyset) = "B; R2\emptyset; "$  'space<br>320  $z \leq (1) = "U116 + B9 + B9 + B9 + B9 + B9 + B9 + W1"$  's 320 Z\$(l)="Ul6;RB;D8;L8;RB;D8;B;R4;" 'A  $330$   $Z$ \$(2)="Ul6; R8; D4; G4; L4; R4; F4; D4; L8; B; R12; " 'B<br>340  $Z$ \$(3)="Ul6; P8; P; D16; I & P; P12; " 340 Z\$(3)="U16;R8;B;D16;L8;B;R12;" 350 Z\$(4)="Ul6;R4;F4;D8;G4;L4;B;Rl2;" 'D 360 Z\$(5)="U8;R4;L4;U8;R8;B;D16;L8;B;Rl2;" 'E  $370$   $Z$ \$(6)="U8;R4;L4;U8;R8;B;Dl6;B;R4;" F<br> $390$   $75(7)$ ="U16;P8;P:D:D4;L4;P4;D8;L8;P:P12;" 'G 380 Z\$(7)="Ul6;R8;B;D8;L4;R4;D8;L8;B;Rl2;" 'G 390 Z\$ (B)="U8;R8;L8;U8;B;R8;Dl6;B;R4;" 'H 400 Z\$(9)="B;R2;R4;L2;Ul6;R2;L4;B;Rl0;B;D16; " 'I  $410$  Z $\S(10)$ ="U4;B;U12;R8;L4;D16;L4;B;R12;"  $J$ <br> $420$  Z $\S(11)$ ="U16;D8;E8;G8;F8;R;R4;" 'K 420 Z\$(11 )="Ul6;D8;E8;G8;F8;B;R4; " 'K 430 Z\$(12)="U16;D16;R8;B;R4;" 
L<br>
440 Z\$(13)="U16+E4+E4+D16+P+P4;" 
M 440 Z\$(13)="Ul6;F4;E4;Dl6;B;R4;" M<br>450 75(14)-"Ul6;E8;U8;D16;B;B4;" N 450 Z\$ ( 14 )="U16;F8;U8;D16;B;R4; " 'N<br>460 Z\$ (15 )="U16:R8:D16:L8:R:R12:" 'O 460 Z\$(15 )="Ul6;R8;Dl6;L8;B;Rl2;" 'O  $47025(16)$ ="U16;R8;D8;L8;B;R12;B;D8;"  $P$ <br> $49825(17)$ ="U16;B8;D12;G4;L4;B;B8;H4;E4;R;R4;" 'Q 480 Z\$ (l 7)="Ul6;R8;D12;G4;L4;B;R8;H4;F4;B;R4; " 'Q 490 Z\$(18)="Ul6;R8;D8;L8;F8;B;R4;" 'R 500 Z\$ (19)="RB;U8;L8;U8;R8;B;D16;B;R4;" 'S 510 Z\$ (20)="B;R4;Ul6;L4;R8;B;R4;B;Dl6; " 'T 520 Z\$(2l )="Ul6;B;R8;D16;L8;B;Rl2;" 'U 530  $Z$ \$(22)="B;Ul6;Dl2;F4;E4;Ul2;B;R4;B;Dl6;" 'V<br>540  $Z$ \$(23)="Ul6:B;R8;Dl6;H4;G4;B;R12;" 'W 540 Z\$ (23 )="Ul6;B;R8;Dl6;H4;G4;B;Rl2;" 'W 550 Z\$ (24)="U4;E4;H4;U4;B;RB;D4;G4;F4;D4;B;R4; " 'X 560  $ZS(25)$ ="B;Ul6;F4;E4;G4;D12;B;R8;" 570 Z\$ (26)="B;Ul6;R8;D4;G4;R2;L4;R2;G4;D4; R8;B;R4; " 'Z 580 RETURN

Sign Writing

590 PEM MAKE UP DRAW STRING 600 P=ASC(MIDS(AS.A.1)) 610 IF P<65 OR P>91 THEN P=0:GOTO 630  $620P = P - 64$ 630 ZS=ZS (P) **640 PETT TRN** 

If you want to use this subroutine, start by loading it into memory, renumber it to say line 2000 and carry on writing the program. When you have finished, save the whole thing onto a separate tape.

This is the full character set - notice that there are problems with diagonal strokes. Luckily, a diagonal stroke e.g. "E4" actually produces the equivalent of "U4" and "B4" instead of about 5.6 which would be the actual length of the hypotenuse.

# AREDE E GHT TKI M NOPORSTI IVWXYZ

#### CASTLE WALLS

The Normans have arrived! Standing on top of the parapet, you can look down and see the ladders starting to rise up the walls - but what can you do?

BOILING OILl you think, and immediately start to pour the oil down onto the invaders. Sometimes you miss, sometimes you hear the sounds as the victims writhe in agony.

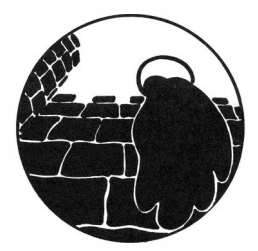

It is inevitable that they'll get in sooner or later, it's just a question of how long you can keep them out. Oil is in plentiful supply, but once your cask empties (watch the dipstick at the right of the screen) that's all they need to rush in, whilst you run helplessly to and fro. You pour the oil by using the "V" key, wait until the man on the parapets is over the top of a ladder before pressing it.

Initially you can select the level of difficulty - the more difficult, the more ladders start coming but the better the score for each victim. Once the ladders reach the top your score is shown.

10 REM CASILE WAILS 20 REM (C) 1982 PHIPPS ASSOCIATES 30 PCLEI\R 2, *Ft-lJDE* 1, 1 40 GOSUB 570 50 GCSUB 490 60 INPUT ''WHAT LEVEL (1-5)";DV 70 IF IJV<l OR IJV>S '!HEN 60 80 ND=DV+1:DG=234/ND 90 Rl=. 2+DV /10 100 R2=5+DV\* 2

'set graphics mode 'initialise 'instructions

'calculate ladder gap ' ladder growth rate 'oil stopping factor

 $110 R3 = (5 - DV)*10$ 'man movement speed 120 G=1000:S=0 'initial oil and score  $130$  COSID 610 draw the castle 140 DP=20-RP=235-DIR=1 'set left & right limits 'ladder position array 150 DIM D(ND.2) 160 Y=16+DG/2 'first ladder X-coord 170 FOR  $X=1$  TO ND 'position ladder bases 180  $D(X, 1) = INT'(Y+.5)$  AND & HFFE:  $D(X, 2) = 175$  $190 \text{ V} = V + D$ 200 NFYT Y 210 FOR P=DP TO RP STEP DIR\*8 move man 220 C=FG:GOSUB 940 'draw him 230 IF INKEYS="V" THEN GOSUB 710 'check if oil poured 250 IF RND(0) > R1 THEN 330 'see if ladder growth 260 IF INKEYS <> "" 'IHEN 260 'ensure key not pressed 270 D=RND(ND):B=D(D.2):A=D(D.1) 'select ladder to grow 280 DRAW "C4;EM"+SIR\$(A)+", "+SIR\$(B)+";U7;R1;D2;R5;U2; R1:D7:L1:U4:L5:D4" 'ladder graphic pattern 290 SOUND 176-B.1 'rising crescendo 300 IF B<18 THEN 380 'see if ladder at too  $310 D(D, 2)=B-8$ 'set new ladder height 330 C=BG:GOSUB 940 "undraw" man 340 NEYT P 350 LEP DIREDIR\*-1 'change man's direction 360 XP=DP-DP=RP-RP=XP 'swap castle edges 370 GOTO 210 'repeat movement 380 REM GAME END 390 SCREEN 0.0 : CLS 400 PRINT @96, "YOUR SCORE THAT TIME WAS"; S 410 IF S<10 THEN PRINT "DISGUSTING." 420 IF S>=10 AND S<=20 THEN PRINT "... CNLY FAIR." 430 IF S>20 AND S<40 THEN PRINT "PASSABLE..." 440 IF S>=40 AND S<100 THEN PRINT "GETTING BETTER!" 450 IF S>99 AND S<200 THEN PRINT "FAIRLY GOOD!" 460 IF S>199 AND S<400 'THEN PRINT "YOU'VE PLAYED THIS BEFORE!" 470 IF SY399 THEN PRINT "AN EXPERT!" 480 FND

490 REM INSTRUCTIONS  $500 \text{ cm}$ 510 PRINT " \*\*\*\* CASTLE WALLS \*\*\*\*" 520 PRINT: PRINT "THE MARAUDING HORDES OF NORMANS HAVE ARRIVED AT CASTLE EGO. YOU HAVE 1000 GALLONS OF BOILING OIL AT YOUR DISPOSAL: USE IT WISELY!" 530 PRINT " YOU CAN POUR THE OIL ONTO THE RISING IADDERS BY PRESSING THE  $'V'$  KEY." 540 PRINT "WHEN THE OIL HAS ALL BEEN USED. VOUR TOTAL SCORE WILL BE SHOWN. HOW HTGH CAN YOU MAKE TT?" 550 PRINT 560 RETT RN 570 REM INTTIALISE 580 BG=3:FG=1:COLOR FG,BG<br>590 M\$="R5;D3;L2;D2;U2;L3;U2" 'set colour scheme 'define man's graphic **600 RETURN** 610 REM DRAW CASTLE 620 PCLS 2 630 COLOR FG.BG 640 SCREEN 1.0 650 DRAW "BMØ.Ø:C3:R16:D16:R224:U16:R15:D177:L255:U177" 660 PAINT (128.0).3.3 : PAINT (128.191).1.3 670 P=20:C=FG:GOSUB 940 'position the man 680 COLOR 4.BG 690 LINE(248, 175)-(248, 74), PSET:COLOR FG.BG **700 RETURN** 710 REM ROUR OTT. 720 IF G<1 THEN SOUND 1.1:RETURN The oil left 730 COLOR 3.2 740 FOR  $Z=1$  'I'O ND:IF ARS(P-D(Z.1)) <8 'IHEN 760 'find ladder  $75\%$  NEXT  $Z:Z=\emptyset$ 'oil has missed  $760$  FOR  $Y=16$  TO 168 STEP 8 'draw oil down screen  $\ldots$  in steps of 2 770 FOR W=0 'IO 6 STEP 2

```
780 LINE (P.Y+W)-(P+6.Y+W). PSET
700 NEYT W
800 IF Z THEN IF Y+8>D(Z, 2) THEN IF R2>RND(100) THEN 830
                                          'pour over ladder
810 NEXT Y
820 Y=Y-8
930Y=11'point to ladder rung
840 IF Z THEN FOR N=200 TO 175 STEP -1:SOUND N, 1:NEXT N
                                         'screams of victims
850 FOR Y=18 TO X STEP 2
                                          erase oil line
860 IF Z THEN LINE (P-7, Y)-(P+15, Y), PRESET ELSE
              LINE (P, Y) - (P+6, Y), PRESET
870 NEXT Y
880 IF 2=0 THEN 910
                                         'see if ladder was hit
890 S=S+1+INT((X-D(Z,2))*DV/8)
                                          'yes - update score
900 D(Z, 2) = X'reposition ladder
910 IF G<0 THEN G=0
                                          'remaining oil
920 G=G-20-RND(60+DV*20):
          LINE (248, 74) - (248, 175-INT (G/10)), PRESET
                                          'reduce oil and dipstick
930 RETURN
940 REM DRAW MAN
950 DRAW "EM"+STR$(P)+",10;C"+STR$(C)+";"+M$
```
960 RETURN

## **SNAKES AND LADDERS**

A traditional game for two players. The non-traditional twist is that the snakes can bite and land you in hospital for three turns and you can also fall off the ladder and have to go back to square one for two turns!

'Ihe program draws the toard at the top of the screen, using blue and yellow chequered squares. Square one is top left and square 100 is bottom left. Numbering opes in the traditional sequence, i.e. you go backwards on alternate rows. To follow the play properly you do need a colour television set, since the ladders are marked in red and the snakes in orange. You have to throw a six to start and you must end exactly on 100. If you go over 100 then it will count backwards for the excess.

It is a difficult program to test since a game takes so long to play - like the board game, the play seems to go on for ever. It can be made easier if the INPUT statement in line 810 is replaced by a PRINT statement and it will then play without human intervention.

A different board is generated for every game. See lines 100-200 below.

10 REM SNAKES AND LADDERS 20 DIM B0(100) 30 CLS1: PRINT TAB (6); "SNAKES AND LADDERS" 40 PRINI': PRINI'"YCU MUSI' SI'ARI' CN A SIX" 50 PRINI'"YOU GET AN EXTRA 00 FOR A SIX" 60 PRINT"YOU MUST END EXACTLY ON 100" 70 PRINT 80 INPUI"'FIRST P1AYER";PL\$(0) 'get player names 90 INPUT"SECOND PIAYER" ; PL\$ (1)

104

100 REM SET UP THE BOARD 110 FOR  $Z=1$  TO  $100:BD(Z)=0:NEXT$ 120 FOR  $Z=1$  TO 25 130 H=RND(99):IF BD(H) <> 0 THEN 130 140 H2=80-RND(160): IF H2+H<1 OR H2+H>99 THEN 140 'the snakes and ladders must end up still on board 'the ends of the hazards are marked with 999 which 'is later removed; also a snake and a ladder cannot 'join up and you cannot have a snake at square 100! 150 IF BD(H2+H)<>0 THEN 140 160 BD(H)=12:BD(H+H2)=999 170 NEXT:CLS1 180 FOR Z=0 TO 3:PP(Z)=1:NEXT 'now take out the end markers 190 FOR Z=1 TO 100:IF BD(Z)=999 THEN BD(Z)=0 200 NEXT  $210 \text{ S}(0) = 0.5(1) = 0$  'turn indicators 'draw the board 220 GOSUB 640 230 G=2-RND(2) 'decide who goes first 0 OR 1 240 RFM MATN LOOP  $250$   $G \Gamma$   $R$   $R$   $10$ 'wait for throw and clear screen 'print name, position, throw 260 PRINT PLS(G):" IS ON ":PP(G)::PRINT" THROWS ":GOSUB 460 270 T=RND(6): PRINT T:: GOSUB 460 'delav 280 IF S(G)<-1 THEN 480 'missing a turn 290 IF S(G)=0 AND T<>6 THEN PRINT"NOT STARTED YET": GOTO  $480$  FISE  $S(G)=-1$ 'must start on a six  $300$  PP(G)=PP(G)+T 'update board position 310 PRINT " AND MOVES TO ":PP(G) 320 GOSLIB 850 'update board display 330 IF PP(G)=100 THEN 520 tuine. 340 IF PP (G) < 100 THEN 370 'on board position 'drop through if off the board 350 PRINT"OH DEAR TOO FAR - MOVING RACK":GOSTIR 460 360 PRINT "TO "::PP(G)=200-PP(G):PRINT PP(G):GOSUB 850

```
370 REM CHEY'K HAZARES
380 IF BD(PP(G))=0 THEN 440 \sim 'no snake or ladder
                     'snake action
390 IF BD(PP(G)))<0 THEN PRINT "HISS - HISS ": GOSUB 570:
          PRINT"WHEE - DOWN WE GO TO ":: GOSUB 460:
          PP(G) = PP(G) + RD(PP(G)) \cdot PRINT PP(G) \cdot QOSUB 850 \cdot GOTO 380'ladder action
400 PRINT "OH LOOK! HERE'S A LADDER"
410 PRINT "UP WE GO TO ":GOSUB 460:PP(G)=PP(G)+BD(PP(G)):
          PRINT PP(G):GOSUB 850
420 IF RND(6)=1 'IMEN PRINT"OH DEAR - YOU FELL OFF ":
     PRINT "YOU MISS TWO TURNS AND GO TO 1":S(G) =- 3: PP(G) = 1:
     COSTIB B50-GOTO 480
430 GOTO 380
                     'test for another go otherwise turn over
440 IF T=6 THEN GOSUB 820: PRINT "ANOTHER GO": GOTO 240
450 COTO 480'delay subroutine
460 FOR DI=1 TO 300:NEXT DL
470 RETURN
                     'takes action for missed turns
480 REM CHANGE OVER PLAYERS
490 G=1-G
                '1 becomes \emptyset and \emptyset becomes 1
                'test for missed turns
500 IF S(G)<-1 THEN S(G)=S(G)+1:GOSUB 820:
          PRINT PLS(G):" MISSES A 'IURN ": GOTO 490
510 GOTO 240
520 REM PLAYER WINS
530 PRINT PL$(G) ; " WINS"
540 INPUT "ANOTHER GAME "; AS
550 IF LEFTS(AS. 1)="Y" THEN GOTO 100
560 END
```
Snakes and Ladders

5 70 REM TEST FOR SNAKE BITE 580 IF  $RND(10) \geq 1$  THEN RETURN 590 PRINT "AARGH! - SNAKE GOT YOU" 600 PRINT "SNAKE SERUM IS AT THE HOSPITAL" 610 PRINT"AT SQUARE 43 - MISS THREE TURNS"<br>620 S(G)=-4:PP(G)=43  $-4$  Teams mi  $-4$  means miss three turns 630 RE.TURN 640 m1 SR 'IO DRAW OOARD ' snakes are orange  $650$  PP $=0$ 'ladders are red 660 FOR Y2=1 TO 3 STEP 2 alternate squares are blue/yellow 670 FOR Y3=1 TO 25 660 DY-1,00SUB 760 690 NEXT Y3 700 FOR Y3=25 TO 1 STEP -1 'alternate rows go backwards  $710$  DY= $0.90$ SUB  $760$ 720 NEXT Y3 730 NEXT Y2 740 PRINT @(Y2) \*32, ""; 750 RETURN 'decide colour and print square 760 PP=PP+1: IF INT(PP/2)<>PP/2 THFN CS=16 ELSE CS=32 770 IF  $BD(PP) < \emptyset$  THEN  $CS=112$ 780 IF BD(PP) >0 THEN CS=48 790 PRINT @(Y2+DY)\*32+Y3+3.CHRS(143+CS); 800 RETURN 'clear screen and wait for enter button 810 PRINT@448. "":: INPUT "THROW":AS 820 FOR Y=4 'ID 14 830 PRINT @Y\*32, "" 'alternate entry to clear only 840 NEXT: PRINT@128, "";:RETURN
```
850 REM SR TO UPDATE BOARD
860 REM PP(G)=NEW PP(G+2)=OLD
870 IF PP(G+2)=\langle PP(G) 'THEN DY=1 ELSE DY=-1 'DY+=->: -=<-
880 FOR Y2=PP(G+2 )+DY TO PP(G) STEP DY 
890 BP=Y2-DY,OOSUB 1010 
           'test to see if off the board
900 IF Y2>100 OR Y2-DY>l00 '!HEN PC=0:GOTO 990 
910 IF Y2-DY=PP(1-G) THEN PRINT@BP,MID$(PLS(1-G), 1, 1); ;GOTO 960920 IF INT(Y2/2) \leftrightarrowY2/2 'THEN PC=32 ELSE PC=16
930 IF 8D(Y2-DY)<0 'IHEN FC=ll2 'snake 
940 IF 8D(Y2-DY) >0 THEN PC=48 'ladder 
950 PRINT@BP.CHR$(143+PC);
960 BP=Y2,00SUB 1010 
970 PRINT @BP,MID$(PL$(G), 1, 1);<br>980 SOUND Y2.1 'tone
                           980 S)lJNI) Y2, 1 'tone rises as players g:; up the toard 
                            'tone falls \I.hen descending 
990 NEXT Y2: PRINT@128, ""; 'reset cursor below board display
1000 PP(G+2)=PP(G):RETURN 'update old position array
           'work out BP character <u>rosition</u> from board position
1010 BP=BP-1:B2=INT(BP/25):Bl=BP-B2*25
1020 IF 8P<0 '!HEN 81=0:82=0 
1030 IF B2/2<>INT(B2/2) THEN B1=24-B1
1040 8P=B2* 32+81 +4 
1050 REl'lJRN
```
# HUNT THE WUMPUS

The Wumpus is a mythical creature with Bat-like wings and sucker feet. This is a picture of what the artist thinks it looks like, but nobody who has seen one, has lived to tell the tale! He lives in a maze of inter-connected caves, through which you must travel to find him. Some of the caves contain bottomless pits; fall into one of these and you are never seen again. There are also two super-bats, who have a playful habit of picking people up and dumping them in another cave.

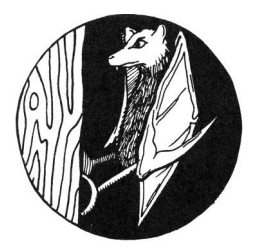

The network of caves is generated each time in a different way so making maps of the cave structure won't help you. You are provided with five arrows, with which to shoot the Wumpus. Beware, the arrow might come back and hit you on the rebound. If you run out of arrows, you also lose, so use them carefully.

When you are one cave away from a hazard, you will get a warning, for example:

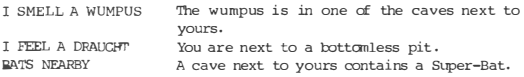

The Wumpus is normally a lazy creature, but should he land in your cave, well let's not dwell on the unimaginable, suffice it to say, that you lose .

The Wumpus will only move when he hears an arrow being fired, and he moves at random, to one of the caves connecting to his. When you fire an arrow, it is able to go into up to five caves. You .<br>will be asked how many caves, and the cave numbers that you want it to go into. If the caves do not connect by a tunnel, then the arrow may fly at random, and could well hit you, and you lose.

```
Good hunting!
```
10 CLS1: PRINT TAB(8): "HUNT THE WUMPUS" 20 PRINT: INPUT "DO YOU WANT THE RULES": YS 30 IF LEFTS(YS.1)="Y" THEN GOSUB 400 'print the rules 40 DIM H(5), C(25), R(5) 'H() is the location of hazards 'C() is the cave map 'R() are the target caves for shooting 50 PRINT "PLEASE WAIT A MOMFNT" 60 FOR X=1 TO 25 'set up caves 70 N=RND(25)  $RA$  TE  $Y=1$  THEN 120 90 FOR Y=1 TO X-1 100 IF N=C(Y) THEN 70 110 NEXT Y 120 C(X)=N 130 NEXT X 140 REM SET UP HAZARDS  $'h(\emptyset)$ =current cave position - no cheating please  $'h(1)$  winnes position  $h(2)$ , (3) =bats position  $h(4)$ , (5)=pits position 150 FOR X=0 TO 5 160 N=RND (25) 170 TF X=0 THEN 210 180 FOR Y=0 TO X-1 190 IF N=H(Y) THEN 160 200 NEVT V  $210 H(X) = N$ 220 NEYT Y 230 A=5 'NO OF ARROWS 240 CLS1

250 REM MAIN OBVEROIL LOOP  $260$  S=H $(0)$ 270 P=1:0=0 280 GOSUB 680 'check and print hazards 290 PRINT "YOU ARE IN CAVE"; C(H(Ø)) 300 PRINT "TUNNELS LEAD TO ": 'Print connecting caves  $310$   $D=3.00$ SUB 680 320 DRINT 330 PRINT "SHOOT OR MOVE ": 340 COSUB 1680 'get a 1 char reply  $350$   $PS=YS$  $360 N=1$ 370 IF PS="S" THEN GOSUB 1020 'shoot subroutine 380 IF PS="M" THEN GOSUB 1390 'nove subroutine 390 ON N GOTO 250, 1700, 1750 'main loop, win, lose 400 CLS1 'RULES PRINT 410 PRINT "THE WUMPUS IS A CREATURE WITH" 420 DRINT "SLOKER REET AND IS TOO HEAVY " 430 PRINT "FOR BATS TO LIFT. HE LIVES IN" 440 PRINT "A NETWORK OF 25 CAVES, AND YOUR" 450 PRINT "TASK IS TO HINT HIM DOWN AND " 460 PRINT "SHOOT' HIM WITH ONE OF YOUR FIVE" 470 PRINT "ARROWS. TWO OF THE CAVES ARE " 480 PRINT "BOTTOMLESS PITS - IF YOU FALL" 490 PRINT "IN, YOU LOSE, TWO OTHERS " 500 PRINT "CONTAIN SUPERBATS WHICH WILL. " 510 PRINT "WHISK YOU TO ANOTHER CAVE AT " 520 PRINT "RANDOM.": PRINT 530 GOSUB 670 'pause for enter key 540 PRINT "WHEN YOU ARE ONE CAVE AWAY FROM" 550 PRINT "A HAZARD, I WILL GIVE YOU A " 560 PRINT "WARNING, E.G." 570 GOSUB 820:GOSUB 830:GOSUB 840 vumpus, bats, draught msq 580 PRINT"AN ARROW CAN GO IN UP TO 5 " 590 PRINT "CONNECTING CAVES, THE WUMPUS" 600 PRINT "WAKES AND MOVES ONE CAVE WHEN " 610 PRINT "HE HEARS AN ARROW, YOU LOSE IF:" 620 PRINT "1:THE ARROW HITS YOU"

630 PRINT"2-THE WIMPLIS CET'S IN VOLLE CAVE" 640 PRINT "3: YOU RUN OUT" OF ARROWS" 650 PRINT"4: YOU FALL IN A PIT" 660 PRINT COOL HUNTING" 670 INPUT "PRESS ENTER TO CONTINUE": YS: CIS1: RETURN 680 REM CHECK AND PRINT HAZARDS  $690$  FOR  $X=1$  TO 4 700 GOSUR 970 'message, check cave, print connecting 710 IF L<>0 THEN ON P GOSUB 770, 950, 740 720 NEXT X 730 RETURN 740 REM PRINT CONNECTING CAVES 750 PRINT C(L): 760 PETTERN 'O can equal  $\emptyset$  or 5 770 REM CHOOSE MESSAGES 780 FOR Y=1 TO 5 790 IF L=H(Y) THEN ON INT(Y+O) GOSUB 820,830,830,840,840. 850, 880, 880, 920, 920 800 NEXT Y 810 RETURN 820 PRINT "I SMELL A WUMPUS": RETURN 830 PRINT"BATS NEARBY": RETURN 840 PRINT "I FEEL A DRAUGHT":RETURN 850 PRINT "WUMPUS GOT YOU"  $AGA N=2$ 870 RETURN 880 PRINT"ZAP-SUPERRAT SNATCH" 890 CS=RND(25)  $Q(A \cap F) = 1$ 910 RETURN 920 PRINT "YILLEEE - FELL IN PIT"  $930 N=2$ 940 RETURN 950 IF CS=L THEN F=0 960 RETURN

970 K=S+((X=1)\*5)-(X=2)-((X=3)\*5)+(X=4) 980 L=0 'L REF IS CONNECTING CAVE 990 IF K<1 OR K>25 THEN RETURN  $1000T-K$ 1010 RETURN 1020 IF A 20 THEN 1050 'SHOOT SR 1030 PRINT "OUT OF ARROWS" 1040 GOTO 1370 1050 INPUT "HOW MANY CAVES (1-5)": R 1060 IF R<1 OR R>5 THEN 1050 1070 FOR Z=1 TO R 1080 PRINT"ENTER CAVE NO": Z:  $1090$  MPUT  $R(Z)$ 1100 NEXT Z  $1110 S=H(0)$ 1120 FOR Z=1 TO R 'test each target in turn  $1130$  CN=R(Z) 1140 F=-1 1150 GOSUB 1620 'qet element reference  $1160 P=2$ 1170 GOSUB 680 1180 IF F THEN GOSUB 1560 1190 IF  $CS=H(0)$  THEN 1350 'arrow is fatal to you<br>1200 IF  $CS=H(1)$  THEN 1330 'hit the wumpus  $1210$  S=CS 1220 NEXT 7  $1230 \text{ } \square$   $S1$ 1240 PRINT "MISSED" 1250 A=A-1 Trow one less arrows  $1260$  S=H(1) 1270 GOSUB 1560 'MOVE WIMPUS 1280 H(1)=CS  $1290$  L=H( $\emptyset$ ) 1300 Q=5 1310 GOSUB 770 choose messages 1320 RETURN

1330 N=3 1340 RETURN 1350 C1Sl 1360 PRINT"OUCH - ARRROW GOT YOU" 1370 N=2 1380 RETURN 1390 INPITT''WHERE 'IO" ;CN 'MJVE SR 1400 C1Sl 1410 GOSUB 1620 'get array reference 1420 IF CS=0 THEN 1540 'invalid cave? 1430 F=-1 1440 P=2 1450 CDSUB 680 1460 IF F THEN 1540 'does it connect?  $1470$  L=CS 1480 F=0 1490 Q=5 1500 msUB 770 'rressages 1510 H(0)=CS 1520 IF F THEN 1470 1530 RETURN ' error processing 1540 PRINr"IMRJSSIBLE -" 1550 RE'IURN 1560 X=RND(4) 1570 OOSUB 970 1580 IF L=0 IBEN 1560 1590 CS=L 1600 CN=C(2) 1610 RETURN

'turn cave reference into array element no 1620 FOR K=1 TO 25 1630 IF CN=C(K) THEN 1660 1640 NEXT K 1650 к≡0 'on return K=cave element no  $1660$  CS=K 1670 RETURN 'get a one character reply 1680 INPUT YS: YS=LEFTS (YS. 1) 1690 RETURN 'losing ending 1700 PRINT "YOU LOSE" 1710 PRINT "PLAY AGAIN WITH SAME CAVES": 1720 GOSUB 1680 'qet 1 character reply 1730 IF YS="Y" THEN 140 1740 END 'winning ending 1750 PRINT "YOU GOT THE WUMPUS" 1760 PRINT "YOU WIN" 1770 GOTO 1710

# **PONTOON**

You may have seen some programs which play Blackjack on the American model. Pontoon is very similar, but the European version has some important differences. So, perhaps a description of the game is in order first.

The object of the game is to draw a number of cards, which approach as closely as possible 21 in value, hence the name Vingt et Un in the European version. For this purpose, court cards, Jack, Queen, King count as ten and an Ace may count as 1 or as 11, as the holder wishes. Two cards, consisting of an Ace and a King, constitute a Pontoon, when these are the only two cards held, and possession of a Pontcon gets special rewards.

A banker (or dealer) is appointed and a card is dealt to each player, and bets are placed on that first card. At this point the dealer may "double" (i.e. require that all bets are doubled). A second card is dealt to each player. If the Bank now holds a Pontoon, it must declare it and all players pay the banker. Supposing that the Bank does not hold a pontoon, each player in turn is then asked whether he wishes to "Twist" (receive a card face up), "Buy" (receive a card face down for an increased stake), or "Stick" (receive no more cards). It is usually obligatory to take another card with a hand with a value of 15 or less. If a player holds two of a kind in his hand, he may "split" the hand and play it as two separate hands. Anyone holding five cards in total representing a score of 21 or less wins automatically as if he held a pontoon.

To simplify the game a little, I have invented special house rules. First, the computer is the banker and remains so, come what may. This is because the dealing is done by computer. Because the Bank will not change hands in the normal way, the

# **Fontcon**

**pack is reshuffled whenever the Bank would have changed hands.** 

**Second, "Buying" of cards is not allowed, this is because it is impossible to deal a card face down on the screen! Thirdly, "Splitting" is not allowed. '!his is quite straightforwardly to keep the program size within bounds. I felt it was more important to allow one or two players, than to allow splitting, which is a rarefied feature of the game. Lastly, "Sticking" on any number is permitted. This is because otherwise the game becomes very dull with the computer making all the decisions al:out dealing another card or not. You can if you wish play your own rules on this point.** 

**The Bank's playing strategy is very simple. It will double, if dealt an Ace as its first card. This is because it then has a good change of getting a pontoon, with a court card or a ten as the next card. When deciding whether to add to its hand, the Bank first looks at the state of play; if all the players are bust, then it sticks on whatever it then holds. After this it will "Stick" if holding a best score of 16 or greater. It is possible to break the Bank by winning all the Bank's money, and**  it has been done, but is surprising how often this simple strat**egy succeeds against more adventurous opponents. The Bank's resources are not infinite to make it fair. The Bank is given the same amount of money as the wealthiest of the players.** 

**The best strategy for winning is in fact to copy the Bank's**  example and stick on 16. It also pays to watch the pack sequence **very carefully, because all returned cards are put onto the tottom of the pack. If you have merrorised the sequence then you can predict the next card to come out. To encourage this practice, the deal subroutine prints a message "GOIN:; 'IHROUGH 'IHE**  PACK AGAIN", when it restarts at the top.

**The settlement of the bets is quite complex. This part of the program is given** in **the rule processing section (lines 700 -760).**  In words rather than program, they can be summarised as follows:

- 1. If the bank holds a natural pontoon, and the player does not, **then the player pays twice his original stake.**
- 2. If the bank holds a natural pontoon, and the player does also, **then the player forfeits his original stake.**
- 3. If **the** player has ''bust" (oolds a minimum soore of **>** 21) then **his stake is forfeit to the bank.**
- **4. If the player holds five cards, and the bank does not, then the player receives twice his original stake .**
- **5. If the player holds five cards, and the bank does as well, then the player receives an arrount equal to his stake .**
- 6. If the player holds a pontoon, then he receives twice his **original stake.**
- **7. If the player's best score is greater than the bank's best score then he receives an amount equal to his original stake. It will be greater automatically, if the Bank has bust .**
- **8. If the player's best score is equal to or less than the bank's best score then his stake is forfeit to the bank.**

**These conditions are evaluated by the use of "Truth" variables set to -1 if true and to 0 if not true. These are so called because the statement e.g.:** 

IF 'IV THEN PRINT "TRUE" ELSE PRINT "FALSE"

**will** be **obeyed as it reads if the variable 'IV has been set as described .** 

# **Prntoon**

'!he key variables which are evaluated and set by subroutine 1190 are:

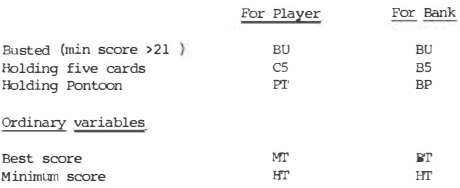

The variable WR is set to a positive value if the player is **paying** the ba.nk and to a negative value if the bank is **paying** the player. For example WR=-2 means that the bank pays the player twice his original stake.

To add a bit of fun, I have included a random remarks generator, to give the computer a little more personality. At certain key events, starting a new hand, the bets, player going bust, losing a player and end of the game, the remarks subroutine is entered. 80% **of** the time it says nothing, but the other 20% it selects a remarks from those set up - about five different ones are *prov*ided for each event. You can substitute your own remarks, if you wish, and yours needn't **be** quite so polite. Our testers developed the theory that whenever the Bank says "I feel lucky today'', it loses. Inspection of the program should reveal that this is an unlikely hypothesis, but it has yet to **be** disproved experimentally.

Since this is a complicated program, it may be difficult to get going. Some diagnostic hints might help. The pack is contained in array P. To print out the pack, type in direct mxle:

FOR  $Z=1$  to  $52:PRINT'$   $P(Z):REXT$ 

All the numbers should be different, and in the range 1-52. Variable P should **be** set between 1 and 52 and point to the next card to come out of the pack.

To look at players ' hands, type:

FOR  $Z=1$  'TO  $15$ : PRINT' HD $(Z)$ : :NEXT'

Player one's cards should be elements  $1-5$ , player two's  $6-10$ , and the Bank's 11-15.

Also, look at array FG which contains for each player the number of cards in his hand:

FOR  $Z=1$  to  $3$ : PRINT  $PG(Z)$ : :NEXT

If **you** think that the settling up of bets is wrong, then press Break and type:

PL=1 (or PL=2):GOSUB 1190: PRINT BU;C5; PI; HT; MT; AT;

'Ihe first three are the truth variables, followed by the lowest score, the best score, and the number of aces. Variable WR should be set to the result of the hand.

```
10 REM PONTOON VINCT ET IN
20 CLEAR 1000:DIM A$(25):GOSUB 1640 'set up remarks
          'P() is the pack: HSS() is the alpha equivalent of suit
          HDS() is the alpha equivalent of band cards
          'HS() is the suits of the cards held
          'HD() is the values of the cards held
          'PG() is the number of cards in each hand
30 DIM P(52), HSS(15), HDS(15), HS(15), HD(15), PG(3)
50 PRINT "HOUSE RULES": PRINT
60 PRINT "(1) I AM THE BANKER"
70 PRINT "(2) NO SPLITS ALLOWED"
80 PRINT "(3) NO BLYING OF CARDS"
90 PRINT"(4) YOU MAY STICK ON ANY NUMBER"
100 INPUT "WHAT ARE 'THE MAXIMIM STAKES": MX
                                            'get maximum bets
110 INPUT"HOW MANY PLAYERS (BESIDES ME)"; H
                                            'no of players
120 IF H < 1 OR H > 2 THEN 110
130 FOR Z=1 TO H
                             'get number of chips held
140 PRINT "PLAYER": Z:: INPUT "NAME": PLS(Z)
150 INPUT "HOW MUCH MONEY HAVE YOU"; M(Z)
160 IF M(Z)<1 OR M(Z)>9999 THEN
    PRIMP"I DOM'T BELIEVE VOLL" -COTO 150
170 NEXT Z
                    'give the bank the larger of the two
180 IF M(1)>M(2) THEN M(3)=M(1) ELSE M(3)=M(2)
190 PRINT "I HAVE": M(3)
2010 GOSTIB 900 'SHUFFLE PACK
210 PEM MAIN ENTRY
                'look at state of money for each player
220 GOSUB 1330 'WHO IS STILL IN
230 IF ABS(WR)=2 THEN GOSUB 900 'reshuffle the pack if
                             'pontoon or five card hand
                             reset the variable arrays
240 CLS1:FOR Z=1 TO 15:HS$(Z)="":HD$(Z)="":HS(Z)=0:HD(Z)=0:NEXT
250 FOR Z=1 TO 3: B(Z) = 0: PG(Z) = 0: NEXT'print out the chip totals
260 PRINT M(1); TAB(11); "BANK"; M(3); TAB(26); M(2)
270 PL=3:GOSUB 1040:GOSUB 1100 deal two cards to bank
280 GOSUB 1040:GOSUB 1100
                                 'without tining delay
```
# Pontcon

290 PRINT PL\$(1);TAB(16);PL\$(2) 'print names at top 300 DRINT 310 R=1:GOSUB 1580 'remarks for starting a hand 'deal a card to each player 32 $\beta$  FOR  $V=1$  'TO H 'and get bets from each 330 PL=Y:TB=15\*(Y-1):GOSUB 1020:GOSUB 1160:GOSUB 1100 340 PRINT TAB (TB): : INPUT"YOUR BET": B(Y) 350 IF B(Y)<1 OR B(Y)>MX THEN 340 360 IF B(Y)>M(Y) THEN PRINT TAB(TB): "NO IOUS!": GOTO 340 370 R=2:00SUB 1580 Tremarks for placing of bets 380 NEYT V 'bank doubles if Ace is first card 390 IF HD(11)=11 THEN PRINT"I DOUBLE YOU": FOR Y=1 TO H:  $B(Y)=B(Y)*2:NEXT Y$ 400 FOR Y=1 TO H: PL=Y 'deal second card for each 410 TB=(Y-1)\*15:GOSUB 1020:GOSUB 1160:GOSUB 1100 420 NEYT V 'bank declares pontoon if held  $430$  DI $=3$ -COSUR 1190-IF NOT DT THEN  $490$ 440 PRINT"I HAVE A NATURAL PONTOON" 450 FOR Z=11 TO 12 460 PRINT HDS(Z):" OF ":HSS(Z) 470 NEXT Z 480 BP=-1:60TO 680 'enter here if bank does not hold pontoon 490 FOR Y=1 TO H:TB=(Y-1)\*15 500 PL=Y:GOSUB 1190 510 IF  $PG(PL) \ge 5$  THEN 560  $\qquad$  'cannot hold > 5 cards 520 PRINT TAB(TB)::INPUT"WIST/STICK":RS cat decision 530 RS=LEFTS(RS,1): IF RS<>"T" AND RS<>"S" THEN 510 'if twist then deal another card 540 IF RS="T" THEN GOSUB 1020:GOSUB 1160:GOSUB 1100: GOSUB 1190:IF NOT BU THEN 500 'print busted message 550 IF RS<>"S" THEN PRINT TAB(TB): "YOU BUSTED": R=3:GOSUB 1580 560 NEXT Y:TB=0 570 GOSUB 1540: PRINT "I HOLD" 'declare the banks hand 580 FOR 7=11 TO 12 590 PRINT HD\$(Z); " OF "; HS\$(Z)

# $D<sub>on</sub>+<sub>con</sub>$

 $600$  NEYT  $2$ 'look to see if anyone still in 610 FOR Y=1 'IO H: PL=Y: GOSUB 1190: IF NOT BU THEN 630 620 NEXT Y:PRINT"I STICK":GOTO 680 'evaluate bank hand and decide to stick/twist 630 GOSUB 1540:IF BU THEN 85=0:BT=0: PRINT"I BUSTED":GOTO 680 640 IF MD15 THEN PRINT"I STICK ":QUID 6B0 650 PRINT "I TWIST ": 660 GOSTIB 1020: GOSTIB 1100: GOSTIB 1160  $670$  comp  $630$ 680 REM SETTLE UP BETS 690 FOR Y=1 'IO H: FL=Y:GOSUB 1190 'rules processor see text 700 IF NOT PT AND BP THEN WR=2:GOTO 770 710 IF PT AND BP 'INEN WR=1+GOTO 770 720 IF BU THEN WR=1:GOTO 770 730 IF C5 AND NOT B5 THEN WRELP-COTO 770 740 IF C5 THEN WR=-1:GOTO 770 750 IF PT THEN WR= 2:0000 770 760 IF MT>BT THEN WR=-1 FISE WR=1 770 REM PRINT THE PAYOUT 780 FRINT' PL\$(Y);":";HT';MT 'name, lowest score, best score 790 IF BU THEN PRINT "BUSTED ": 800 IF C5 THEN PRINT "5 CARDS ": 810 IF PT THEN PRINT "PONTOON": "WR positive means players pays bank WR negative means bank pays players 820 IF WR>0 THEN PRINT PL\$(Y); " PAYS ME "; FISE PRINT "I PAY ":PLS(Y): 830 IF ABS(WR)>1 THEN PRINT" TWICE": ELSE PRINT " ONCE": 840 PRINT ABS(WR)\*B(Y) 850 M(3)=M(3)+WR\*B(Y) 'adjust bank money 860 M(Y)=M(Y)+WR\*B(Y)\*-1 'adjust player money 870 NEXT Y:BP=0 880 INPUT"PRESS ENTER TO GO ON":AS 890 6000 210

# Pont con

900 REM SHUFFLE PACK 910 FOR  $Z=1$  TO  $52:P(Z)=0:NEXPZ$ 920 PRINT"PLEASE WAIT A MOMENT - ": PRINI" I AM SHUFFLING" 930 FOR Z=1 TO 52 940 P=RND(52): IF P(P)<> 0 THEN 940 950 P(P)=Z:NEXT Z 960 P=1 'TOP OF PACK MARKER 970 RESTORE:FOR Z=1 'IO 4:READ ST\$(Z):NEXT 980 DATA "CLUBS", "DIAMONDS", "HEARTS", "SPADES" 990 FOR Z=1 TO 4:READ CDS(Z):NEXT 1000 DATA "ACE", "JACK", "QUEEN", "KING" 1010 RETURN 1020 REM DEAL NEXT CARD 1030 FOR DL=1 TO 900:NEXT DL 'vary delay as you wish  $1040$  W=P(P):  $ST = 1 + TNT($  (W-1)/13) 1050 STS=STS(ST) 1060 CD=W-(ST-1)\*13+1 1070 IF CD>10 THEN CDS=CDS(CD-10) ELSE CDS=STRS(CD) 1080 P=P+1:IF P>52 'THEN P=1:PRINT "GOING THROUGH THE PACK AGAIN" 1090 RETURN 1100 REM ADD TO HAND 'increase PG() add to HD() etc 1110 G=PG(PL)+(PL-1)\*5+1 1120 HDS(G)=CDS:HSS(G)=STS 1130 HD(G)=CD:HS(G)=ST  $1140 PG(PL)=PG(PL)+1$  $1150$  PFT DN 1160 REM SHOW VALUE OF CARD 1170 PRINT TAB(TB):CDS:" OF ":STS 1180 RETURN

1100 DEM ETAILINGS SHE HAND 1200 HT=0:BL=0:AT=0:PT=0:C5=0 1210 FOR Z=(PL-1)\*5+1 TO PG(PL)+(PL-1)\*5 1220 IF HD(Z)=11 THEN HT=HT+1:AT=AT+1:GOTO 1250 1230 IF HD(Z)>11 THEN HT=HT+10:GOTO 1250  $1240 \text{ HT} \rightarrow \text{TH} (7)$ 1250 NEXT 7 1260 IF HT>21 'IHEN BI=-1 1270 IF PG(PL)=5 AND NOT BU THEN C5=-1 1280 MT=HT: IF AT=0 THEN 1310 1290 FOR 2=1 TO AT-MT=FT+Z\*10-TF MT>21 THEN MT=MT-10-GOTO 1310 1300 NFYT 7 1310 IF MT=21 AND PG(PL)=2 THEN PT=-1 1320 RETURN 1330 REM SR TO ADJUST PLAYERS 1340 IF M(3) > 0 THEN 1380 Thank is OK 1350 PRINT "OH DEAR-YOU HAVE BUSTED THE BANK" 1360 PRINT"I SHALL HAVE TO GET SOME" 1370 PRINT"MORE RAM CHIPS. SEE YOU LATER": END 1380 SH=0:FOR Y=1 TO H 1390 IF M(Y)>0 THEN 1450 1400 PRINT "POOR OLD ": PLS(Y) 1410 PRINT"IS FLAT BROKE" 1420 R=5:GOSUB 1580 'remarks for losing a player 1430 SH=SH+1: PL\$(Y)="": M(Y)=0 1440 IF Y=1 AND H=1 THEN PRINT"GAME OVER -": PRINT"SUPERIOR INTELLECT WINS": R=4: GOSUB 1580: END 1450 NEXT Y 'test for two players gone at once 1460 IF SH=H THEN INPUT"WHERE'S EVERYBODY GONE TO":AS:END 1470 IF SH=0 THEN RETURN 'nobody out 1480 H=H-SH: IF M(2)<1 THEN INPUT "PRESS ENTER TO CONTINUE": AS: RETURN 1500 PRINT "LOTS OF ROOM ON MY LEFT" 1510 M(1)=M(2): PL\$(1)=PL\$(2): PL\$(2)="": M(2)=0 1520 INPUT "PRESS ENTER WHEN READY"; A\$ 1530 RETURN

#### $P_{\text{Onn}}$   $P_{\text{Onn}}$

**1540 REM EVALUATE BANK**  1550 PL=3,GOSUB 1190  $1560$  BT $=M$ P $\cdot$ B $5=$ C $5$  $\cdot$ B $D=$ PT 1570 RETURN 1580 REM RUDE REMARKS **'always say sarething for rare events 'player going or end of game**   $1590$  IF R>3 THEN  $RR=RND(5)$ : GOTO  $1610$ **1600 RR=RND(25):IF RR>5 THEN RETURN** 'say nothing 80% time <br>1610 RR=(R-1)\*5+RR 'remark = event \*5 +rr **1610 RR=(R-1)\*5+RR 'remark =event \*5 +rr**  1620 PRINr A\$ (RR) 1630 RETURN 1640 REM SET UP REMARKS **'R=l for start of new** hand 1650 AS (1)="I FEEL LUCKY TODAY"  $1660$  AS  $(2)$ ="EYES  $\alpha$ WW" 1670 A\$ ( 3)="HERE 'S LOOKING AT YOU" 1680 AS(4)="ANYONE FOR TENNIS" 1690 A\$ (5)="THERE IS NOTHING UP MY SLEEVES" **'R=2 for placing of bets 9,10 are deliberately**  'not used to make it less talkative 1700 A\$(6)="BIG SPENDER" 1710 A\$(7)="SURE YOU CAN AFFORD IT" 1720 A\$(8)="THAT WILL **DJ** NICELY" **'R=3 for player busted**   $1730$  A\$ $(11)$ ="OH DEAR I AM SORRY" 1740 A\$ (12)="IT 'S AN ILL WIND"  $1750$   $AS(13)$ ="I DIDN'T SAY ANYTHING" 1760 A\$( 14)="A PLEASURE TO **DJ** BUSINESS" 1770 A\$(15)="A BRIDGE TCO FAR" **'R=4 for end of game**  1780 A\$(16)="I GUESS THE BESr OlAP WCN" 1790 A\$ (17)="WHERE ARE THE NEXT SUCKERS" 1800 A\$(18)="THANKYOU FOR THE CAME" 1810 A\$(19)="COME AGAIN SOON" 1820 A\$( 20)="YOU CAN'T WIN **'!HEM** ALL"

- 1880 RETURN
- 1870 A\$(25)="UNLUCKY AT CARDS-LUCKY IN LOVE"
- 1860 AS (24)="THAT'S THE WAY IT CRUMBLES"
- 
- 1850 A\$(23)="BE'ITER WCK NEXr TIME"
- 1840 A\$(22)="SUCH A NICE CHAP"
- $1830$   $AS(21)$ ="SORRY TO LOSE YOU"
- **'R=S loss of player gone out**

# Other Books by Phipps Associates

#### **Personal Computers**

# **Books**

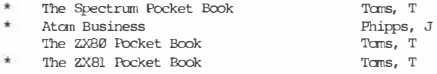

The ZX81 Pocket Bcok

#### Cassettes

Adventure tape no 1 (for the ZX81) Nowotnik Puzzle & Other Diversions (for the ZX81) - Greedy Gulch, Magic Mountain, Pharaoh 's Tomb - Puzzle, Derolition, Tenpin \* atove means cassettes for the 1:x:oks also available

# **MICROSHOP** Series

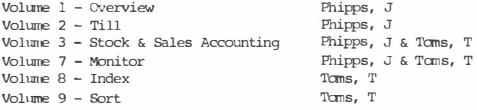

**MICROSHOP** is a series of books for retailers, supplying an entire stock control package which runs on any CP/M-based microcomputer (oot Dragon) using data direct from the shop tills. The complete system is issued in ten volumes, the ones above are available now. 8" single density single sided diskettes for the programs above are also available.

SddIHd

PHIPPS ASSOCIATES 99, EAST ST. EPSOM, SURREY. KT17 1EA ISBN 0 950 7302 9 7

**Call Call Company**